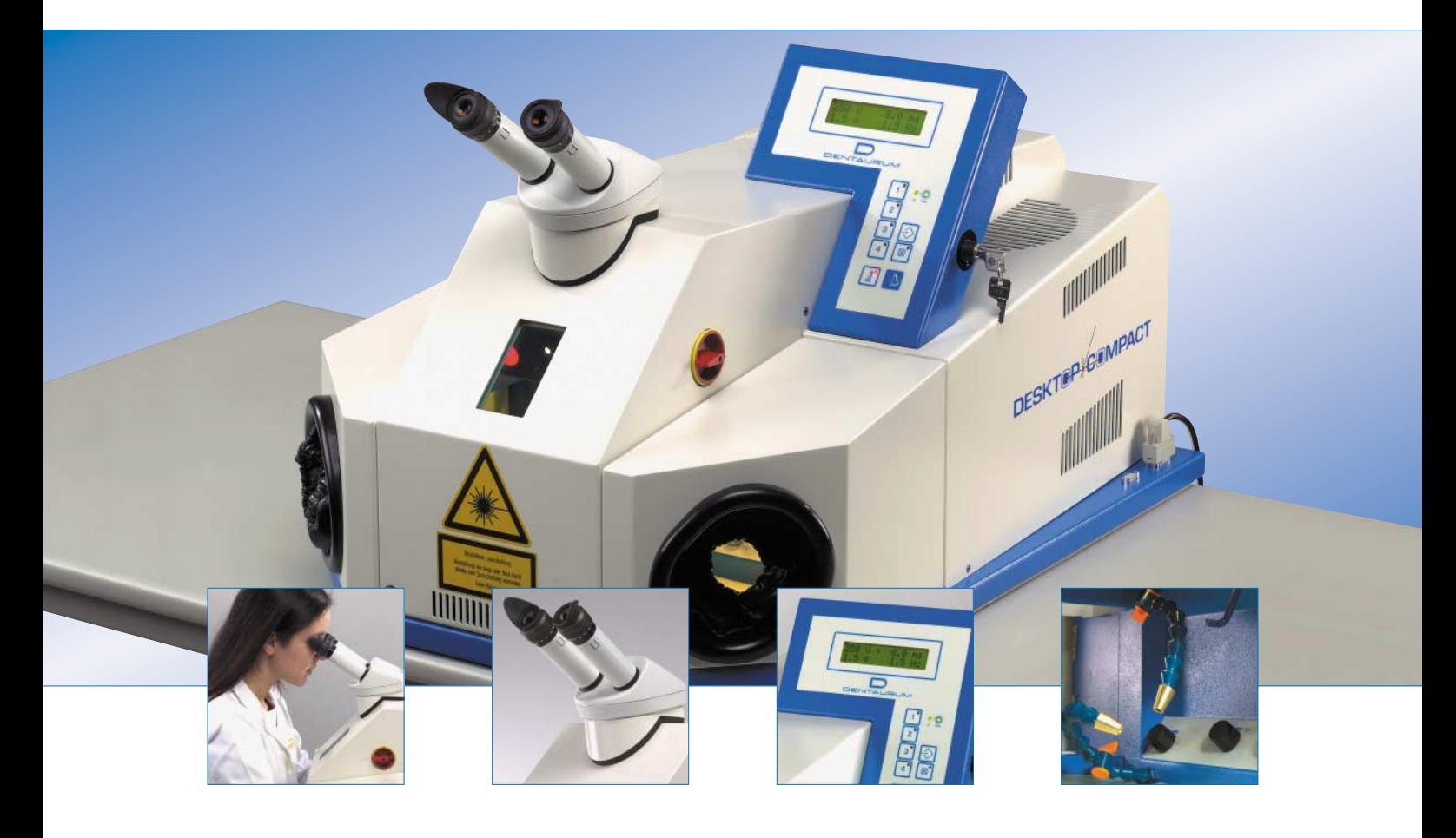

# **DESKT@P\*COMPACT**

# Mode d'emploi

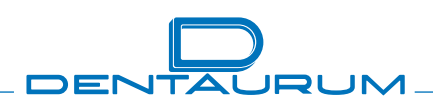

Turnstraße 31 · 75228 Ispringen · Allemagne · Tél. +49 72 31 / 803-0 · Fax +49 72 31 / 803-295 www.dentaurum.com · E-Mail: info@dentaurum.de

## **TABLE DES MATIERES**

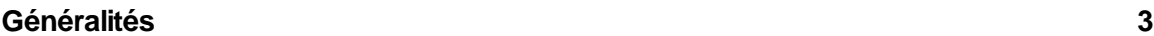

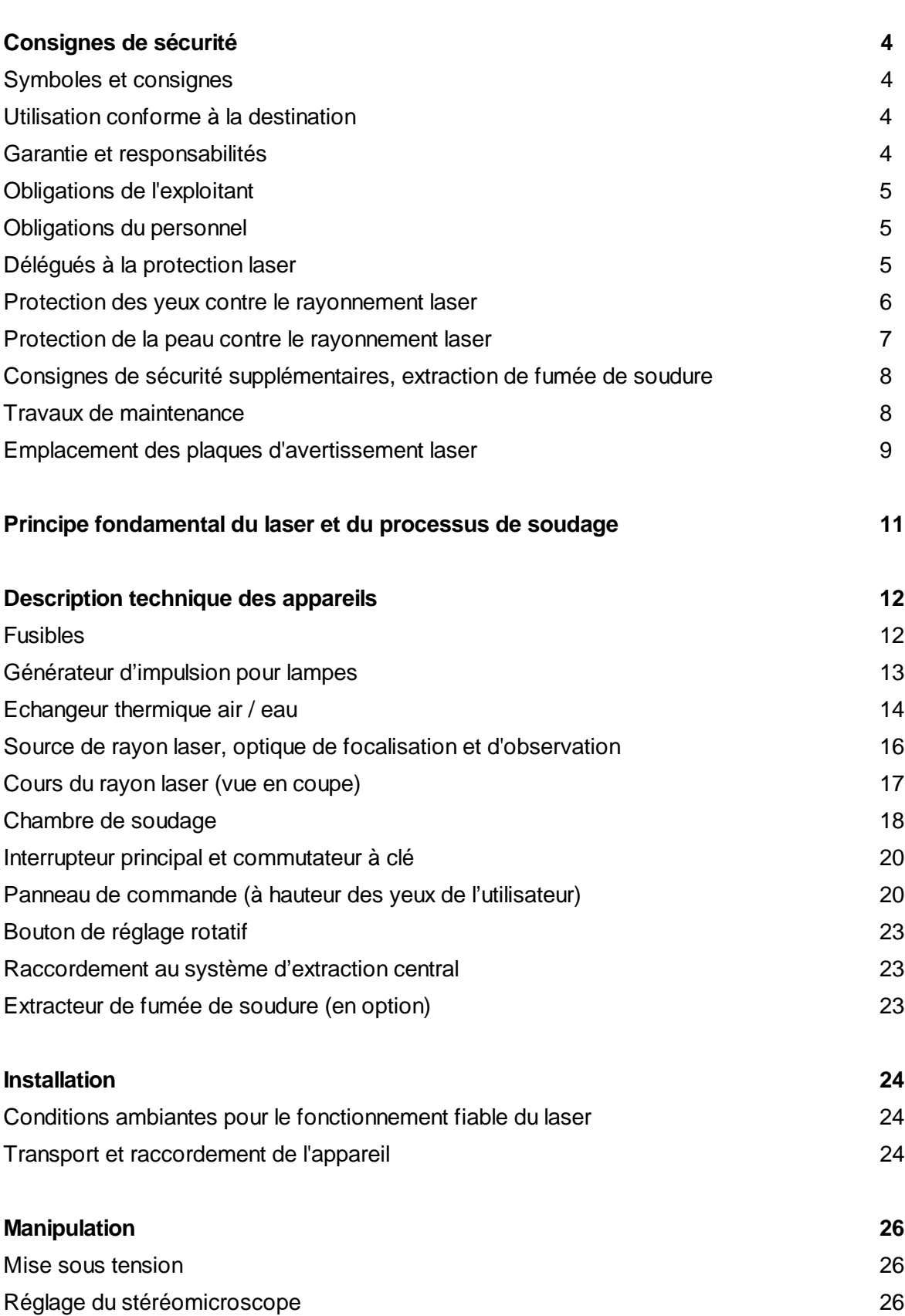

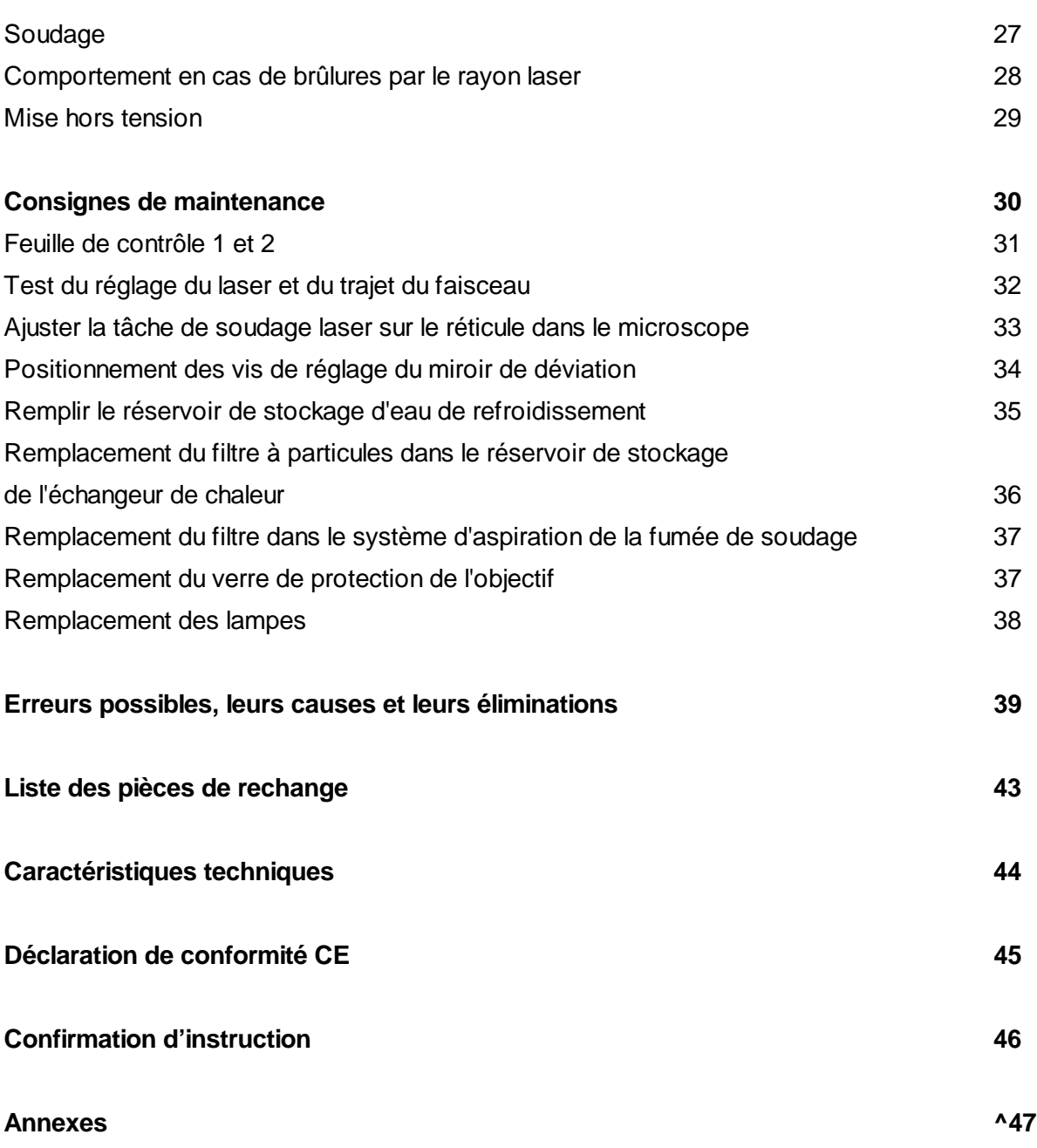

#### **Remarques générales**

Nous vous remercions d'avoir choisi un appareil laser de Dentaurum. Afin de profiter pleinement et longtemps de votre nouvel appareil, nous vous prions de respecter les consignes données dans ce mode d'emploi.

La soudeuse laser de Dentaurum, est d'après la directive de la CE un équipement de travail et a été développé pour une utilisation dans un laboratoire dentaire.

#### **Identification de l'appareil**

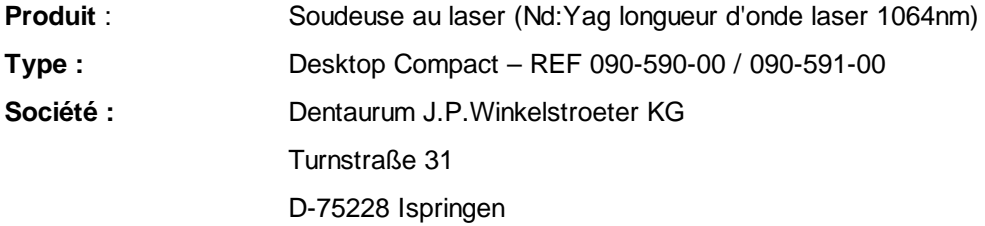

Les pièces à souder sont rassemblées, positionnées et soudées manuellement au laser sous un stéréomicroscope dans la chambre de soudage.

Le gaz protecteur nécessaire et l'impulsion du laser sont mis sous tension, resp. ils sont déclenchés, au moyen d'un interrupteur à pédale à deux positions. La fumée de soudage est aspirée automatiquement durant le traitement et également une fois le traitement achevé.

 **Attention** : **L'appareil doit être monté et mis en service par un technicien spécialisé habilité ou par le service après-vente de Dentaurum. Avant de mettre l'appareil sous tension, vous devez avoir lu et compris les instructions de service ! Avant la première mise en service, il faut déclarer l'appareil à la caisse professionnelle d'assurances sociales et aux autorités compétentes en matière de protection du travail (telles que par exemple l'inspection du travail).**

## **Consignes de sécurité**

#### **Symboles et consignes**

Dans les instructions de service, les symboles suivants sont utilisés pour signaliser des dangers :

 **Avertissement** Indique un éventuel risque pour la vie et la santé des personnes. Le nonrespect de ces indications peut avoir des conséquences graves pour la santé, voire même provoquer des blessures mortelles.

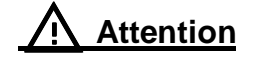

**Attention** Indique une situation éventuellement dangereuse. Le non-respect des ces indications peut entraîner des blessures légères ou provoquer des dommages matériels.

#### **Utilisation conforme à la destination**

Le laser Desktop Compact est exclusivement destiné au soudage de métaux. Toute autre utilisation est considérée comme non conforme. La société DENTAURUM n'assume aucune responsabilité pour tous dommages résultant d'une utilisation non conforme. L'utilisation conforme implique également le respect des instructions de service et l'exécution régulière des travaux d'inspection et de maintenance.

## **Attention : Le traitement de matériaux non métalliques, en particulier celui de matières plastiques, est considéré être une utilisation NON conforme de l'appareil.**

#### **Garantie et responsabilités**

Nos conditions générales de vente et de livraisons entrent en application. Tous droits à la garantie sont exclus pour des dommages personnels et matériels dus à une ou plusieurs des causes suivantes :

- mise en service, utilisation, montage et maintenance non appropriés du laser
- utilisation du laser de façon non conforme à sa destination
- exploitation du laser avec des dispositifs de sécurité défectueux ou mal montés, ou encore des dispositions de sécurité et de protection non opérationnelles
- non-respect des consignes stipulées dans les instructions de service en matière de transport, de stockage, de montage, d'exploitation et de maintenance du laser
- contrôle insuffisant des pièces d'usure
- Toutes modifications de la conception de l'appareil, notamment des dispositifs de sécurité
- réparations effectuées de façon non appropriée

#### **Obligations de l'exploitant**

L'exploitant s'engage à limiter l'utilisation de l'appareil à des personnes

- connaissant les prescriptions en matière de sécurité de travail et de prévention des accidents et ayant reçu une formation adéquate pour le maniement de l'appareil
- Avoir pris connaissance des consignes de sécurité, avoir lu et assimilé le présent mode d'emploi et l'avoir confirmé par sa signature (voir chapitre Confirmation d'instruction).
- ayant été informé au sens des prescriptions de prévention contre les accidents pour les rayonnements laser (en particulier le décret des caisses professionnelle d'assurances sociales BGV B2 (VBG93)).

Avant la première mise en service, il faut déclarer l'appareil à la caisse professionnelle d'assurances sociales et aux autorités compétentes en matière de protection du travail (telles que par exemple l'inspection du travail).

#### **Obligations du personnel**

Avant de commencer leurs travaux, toutes les personnes chargées de travailler sur l'appareil s'engagent

- à respecter les prescriptions fondamentales en matière de sécurité du travail
- à lire et comprendre les consignes de sécurité et les instructions de service, et à confirmer ceci en apposant leur signature.

#### **Délégués à la protection laser**

Pour utiliser un laser de la classe 4, l'entrepreneur doit désigner par écrit un délégué compétent à la protection laser. De par sa formation spécialisée et ses expériences, le délégué à la protection laser possède suffisamment de connaissances en matière de rayonnement laser et il a été informé des dispositifs de sécurité montés sur l'appareil. Il est responsable de l'exploitation fiable et des dispositifs de protection de l'appareil.

Les caisses professionnelles d'assurances sociales compétentes ou Dentaurum forment les délégués à la protection laser.

#### **Protection des yeux contre le rayonnement laser**

L'appareil est équipé de dispositifs destinés à protéger les yeux de l'opérateur et des autres personnes se tenant près de l'appareil.

#### **1. Obturateur de sécurité du faisceau**

L'obturateur de sécurité du faisceau empêche la création d'impulsions du laser, et de plus, un rayonnement laser ne peut pas sortir involontairement de la source de rayons laser. Il ferme,

- $\Box$  lorsque les clapets d'introduction des mains sont ouverts.
- $\Box$  lorsque les ouvertures des clapets d'introduction des mains ne sont pas fermées.
- $\Box$  lors de la modification des paramètres du laser.
- $\Box$  lorsque l'obturateur de sécurité du faisceau n'est pas sous tension de commande.

#### **2. L'impulsion du laser est libérée uniquement,**

- $\Box$  lorsque les deux clapets d'introduction des mains sont fermés
- $\Box$  et lorsque les deux avant-bras de l'opérateur sont introduits dans la chambre de soudage
- $\Box$  et lorsqu'il n'y a pas de modification de paramètres
- et lorsque la recharge du réservoir d'énergie est achevée
- $\Box$  et lorsque l'interrupteur à pédale a été enfoncé sur la position 2.

#### **3. Autres dispositifs pour la protection des yeux**

- L'appareil est équipé d'une grande fenêtre d'observation en verre de protection laser afin de pouvoir observer directement et sans danger le processus de soudage
- L'appareil est équipé d'un dispositif antiéblouissant automatique dans le trajet du faisceau du stéréomicroscope. Ce dispositif antiéblouissant est activé durant le soudage
- □ L'optique de tout le trajet du faisceau laser est étancher vers l'extérieur

## L'APPAREIL REMPLIT TOUTES LES CONDITIONS NECESSAIRES POUR ASSURER UNE PROTECTION COMPLETE DES YEUX.

Ainsi, une condition partielle pour des lasers de la classe I est remplie.

Cependant, l'appareil **ne** remplit **pas** la seconde condition partielle pour des lasers de la classe I, il s'agit là de la **protection de la peau** contre le rayonnement laser.

#### **Protection de la peau contre le rayonnement laser**

L'appareil est destiné à être appliqué dans des laboratoires dentaires. Le processus de travail ne peut pas être automatisé vu que chaque pièce d'ouvrage constitue en fait une pièce individuelle. L'objet de travail de technique dentaire doit être tenu avec **les mains**, vu que de nombreux matériaux aux caractéristiques les plus variées (dimensions, états, natures de la surface et tolérances d'ajustement) doivent être différemment combinés ou encore ils doivent être traités sur la surface. A l'heure actuelle, des gants protecteurs contre les rayonnements laser ne sont pas réalisables pour des raisons techniques. En effet, ils gêneraient considérablement le travail, ou bien le rendraient même impossible, puisque les pièces sont la plupart du temps très petites. Il en est de même pour l'utilisation de fixations, de pincettes, etc. Ainsi ce laser doit être classé dans la catégorie des moyens de travail pouvant provoquer de légères blessures.

Vue la conception de l'appareil, les dangers possibles ne concernent que les mains et les bras de l'opérateur. En cas de mauvais maniement, l'effet du laser peut provoquer des brûlures locales dans l'épiderme. En cas de brûlures plus graves, il faut consulter un médecin.

## **Attention : Rayonnement laser invisible !**

Afin d'éviter qu'un rayonnement laser direct atteigne vos mains, observer les points suivants :

- $\Box$  Ne placez jamais vos mains directement sous le réticule, et donc dans le faisceau laser !
- Regardez toujours à travers le stéréomicroscope et positionnez la pièce d'ouvrage de façon à ce que le point de soudage soit nettement visible et qu'il se trouve dans le réticule !
- Veillez, dans la mesure du possible, à ce que vos mains ne soient pas dans le champs de vision du stéréomicroscope !
- Ne bougez pas vos mains lorsque vous déclenchez l'impulsion du laser avec l'interrupteur à pédale !
- Regardez toujours à nouveau à travers le stéréomicroscope et contrôlez la position de vos mains et la position de la pièce d'ouvrage !

## **Attention : rayonnement laser diffusé !**

Afin d'éviter qu'un rayonnement laser diffusé atteigne vos mains, observez les points suivants :

En particulier des objets à surfaces miroitantes peuvent diffuser ou renverser le rayonnement laser. Ainsi, même à des distances plus éloignées du point de soudage, vous risquez de vous brûler localement

 $\square$  Dans la mesure du possible, ne portez pas de bijoux aux bras ni aux doigts, lorsque vous travaillez avec un rayonnement laser et/ou ne maintenez pas non plus de surfaces miroitantes directement dans le faisceau laser.

#### **Autres importantes consignes de sécurité, aspiration de la fumée de soudage**

- Les instructions de service doivent toujours être conservées sur le lieu d'installation
- L'appareil est un moyen de travail destiné au soudage de métaux de prothèse dentaire et d'alliages de métaux au moyen de rayonnement laser impulsé. Il ne doit pas être utilisé dans d'autres buts
- $\Box$  Ne déposez jamais de substances à risque d'incendie ou d'explosion dans la chambre de soudage !
- Les travaux de soudage peuvent engendrer des vapeurs dangereuses pour la santé !

Ainsi, la caisse professionnelle d'assurances maladies exige d'appliquer un système adéquat d'aspiration de la fumée de soudage lors des travaux de soudage au laser afin de maintenir l'air ambiant à l'état pur.

- L'extracteur d'air disponible en option pour l'appareil Desktop Compact est agréé pour l'extraction de la fumée de soudure. Il ne doit pas être utilisé à d'autres fins. Il ne doit pas être utilisé à d'autres fins, telles que par exemple pour aspirer
	- des gaz légèrement inflammables ou explosifs
	- □ toutes sortes de liquides
	- des substances organiques (telles que par exemple des matières plastiques)
- Les orifices de sortie de l'air doivent toujours être libres. Le tube flexible d'aspiration ne doit pas être endommagé et doit être fixé de façon sûre sur le tamis d'aspiration et sur le système d'aspiration !
- Le système d'aspiration de la fumée de soudage doit toujours être exploité avec le filtre de rechange d'origine et jamais sans filtre.

#### **Travaux de maintenance**

# **Attention : Ne travaillez jamais seul pour effectuer des travaux de réglage et de maintenance ! Seuls sont autorisés à intervenir auprès des composants et unités électriques et optiques de l'appareil, le personnel spécialisé habilité ou le service après-vente de Dentaurum.**

Pour effectuer des travaux de réglage et de réparation, une seconde personne informée sur les effets du rayonnement laser et de la haute tension doit toujours se tenir à proximité.

Tous les travaux à effectuer sur des composants électriques de l'appareil ne doivent être exécutés que par du personnel spécialisé agréé ou par le personnel du service après-vente de Dentaurum.

## **Avertissement : Haute tension ! Danger de mort !**

Pour allumer la lampe flash, ce laser fonctionne au moyen de condensateurs de haute tension. Pour cette raison, il se peut que des composants conducteurs d'électricité soient encore sous tension après avoir mis l'appareil hors tension et l'avoir libéré.

## **Emplacement des plaques d'avertissement laser**

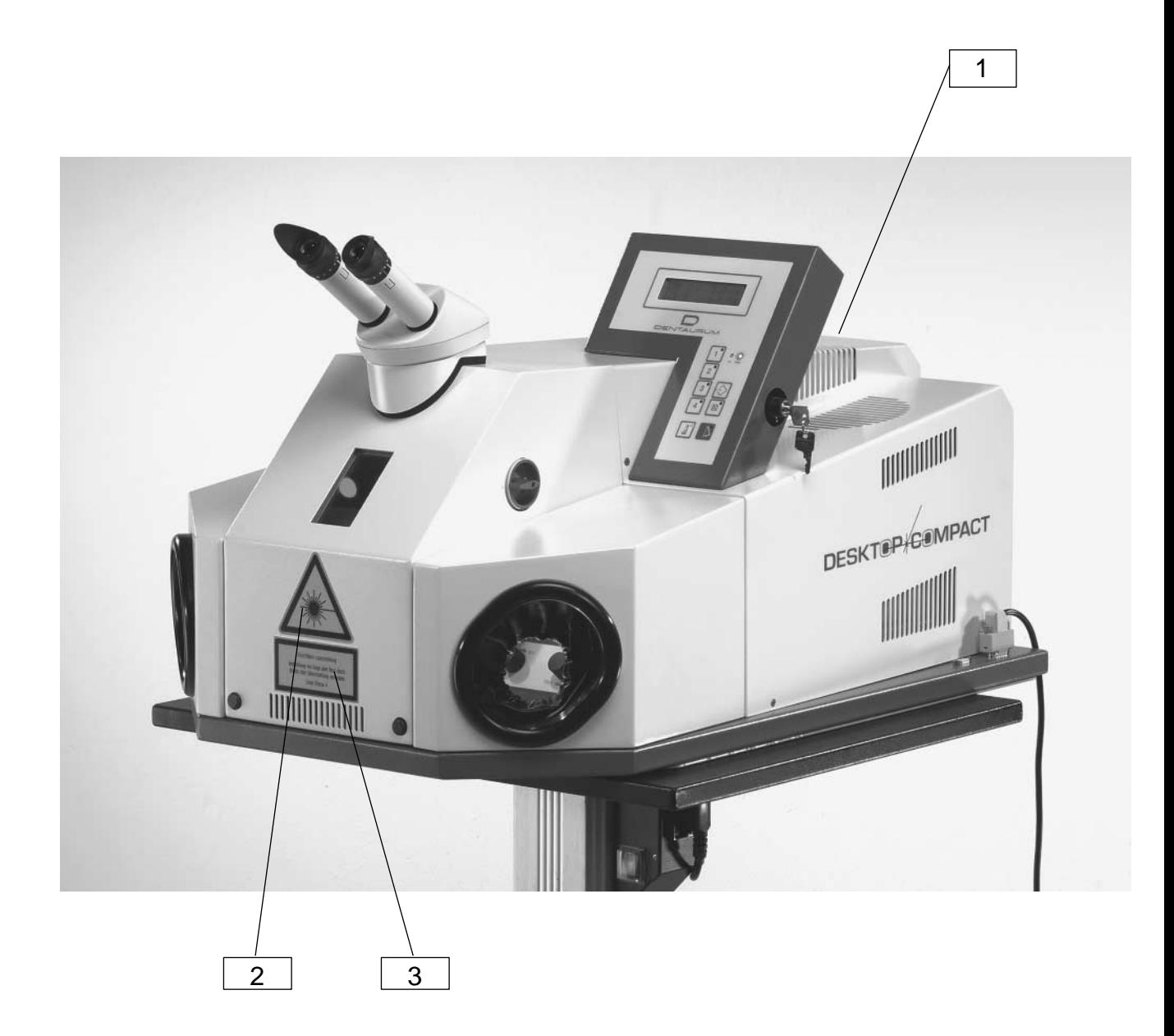

2

1

3

## **Plaques d'avertissement laser**

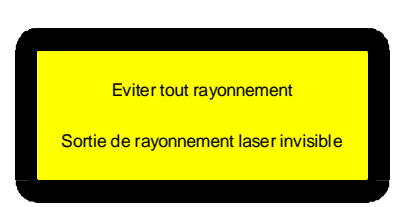

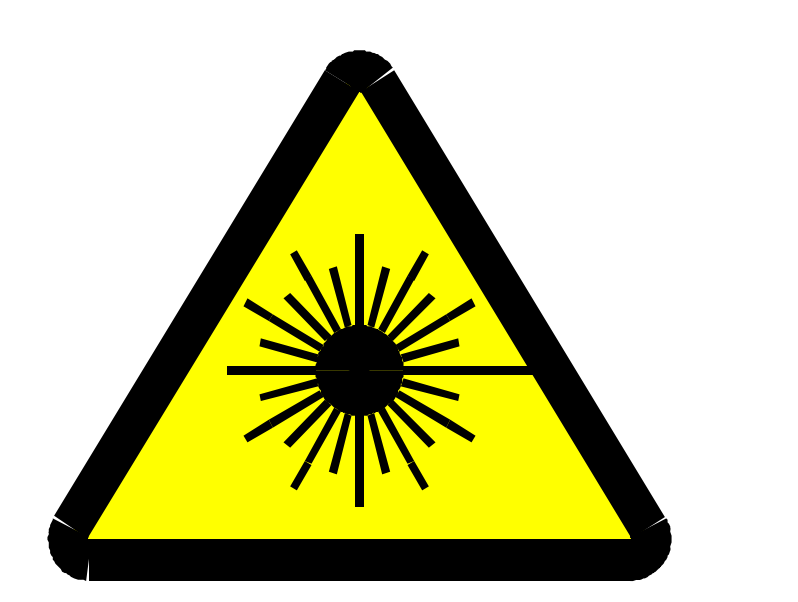

Rayonnement laser invisible

Protéger les yeux et la peau contre tout rayonnement direct ou diffusé

Laser classe 4

## **Principe fondamental du laser et du processus de soudage**

#### **LASER = Light Amplification by Stimulated Emission of Radiation (Ampflication de la lumière par diffusion excitée de rayonnement)**

Il s'agit d'une amplification de la lumière engendrée par diffusion excitée de rayonnement. L'amplificateur de lumière de votre laser est un cristal en forme de barreau en grenat d'yttrium et d'aluminium dopé au néodyme (notation abrégée : ND:YAG). Ce cristal est excité par une impulsion de lumière provenant d'une lampe flash externe en forme de barreau. Un réflecteur à haute capacité approprié assure une utilisation et une injection efficientes de la lumière de la lampe dans le cristal laser. Afin de pouvoir diffuser une lumière laser amplifiée et dirigée, deux miroirs sont situés en dehors du cristal. Ils sont montés de façon à ce que la lumière sortant du cristal soit rétroréflectée en soi et dans le cristal (résonateur). Un des miroirs est semi-transparent et il permet ainsi de prendre un rayonnement fortement dirigé du résonateur. La plage des longueurs d'ondes est limitée à 1064 nm. Ce n'est que grâce à l'importante dépendance de la direction et à l'étroite plage des longueurs d'ondes, qu'une concentration extrême de l'énergie laser sur la pièce d'ouvrage (focalisation par un objectif approprié) peut être obtenue. Cette concentration d'énergie dépasse de beaucoup la concentration pouvant être obtenue avec des sources lumineuses habituelles.

Durant l'impulsion laser, la pièce d'ouvrage est chauffée et fluidifiée dans le domaine du foyer, les températures étant supérieures aux températures de fusion des matériaux à rassembler et permettant ainsi un soudage. Après le temps d'action relativement court du laser (0,5 ms ... 15 ms), les matériaux fondus se solidifient à nouveau et ils forment donc une liaison fixe.

Vu que la concentration de l'énergie laser sur un volume limité est élevée et de courte durée, la chaleur n'est engendrée qu'aux endroits nécessaires. Cette caractéristique fait du laser un outil excellent pour les laboratoires dentaires.

# **Description technique**

## **Fusibles**

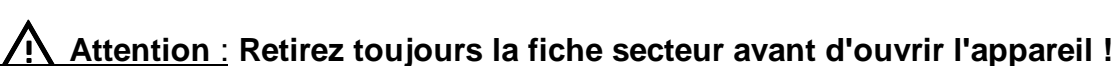

Hotte aspirante / Partie supérieure du boîtier ouvert

Clapet droit, ouvert

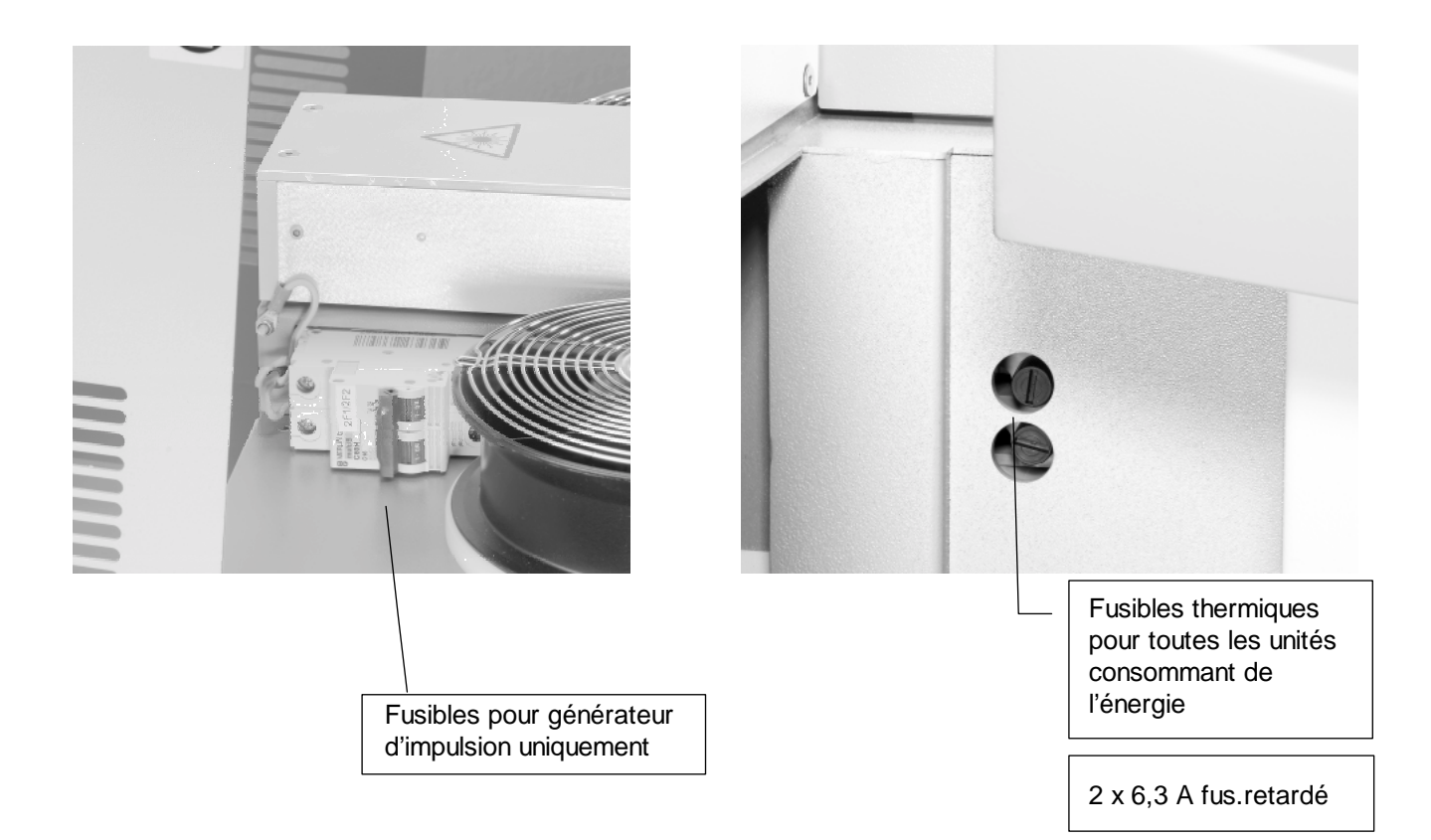

#### **Générateur d'impulsions des lampes**

Un transformateur à consommation de courant sinusoïdale pouvant être raccordé à pratiquement toutes les tensions d'alimentation permet de charger la batterie de condensateurs figurant dans le générateur d'impulsions des lampes. Afin d'assurer une faible chute de tension après chaque impulsion, l'énergie stockée est nettement plus élevée que l'énergie nécessaire pour une impulsion. Juste avant l'impulsion principale, la lampe est allumée et préionisée par une petite bobine d'amorçage. Ceci constitue la condition préalable pour une décharge principale stable et reproductible.

Durant la décharge principale, deux transistors à grande capacité commutent parallèlement la batterie de condensateurs pour une durée d'impulsions réglable (0,5 ms ... 15 ms) sur la lampe flash. La batterie est à nouveau rechargée automatiquement à la fin de l'impulsion.

Le chargeur est relié à la commande par le biais d'un guide d'ondes optiques (émetteur et récepteur) :

#### **Signaux de la commande au chargeur**

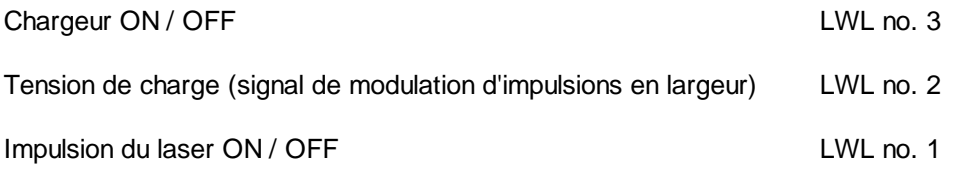

#### **Signal du chargeur à la commande**

Tension de charge atteinte / charge achevée LWL no. 4

#### **Les fonctions de sécurité mentionnées ci-dessous sont intégrées dans le chargeur :**

- Décharge forcée rapide de la batterie de condensateurs après la mise hors tension du chargeur
- $\Box$  Mise hors tension en cas de surtension
- $\Box$  Mise hors tension en cas d'élévation de température
- Si l'alimentation s'arrête automatiquement en cas de surtension ou de surchauffe, le voyant lumineux \* est rouge (voir page 18). Il n'y aura pas d'avis supplémentaire.

#### **Marche/arrêt de l'extérieur par le biais du chargeur :**

 $\Box$  Mise hors tension en cas de dysfonctionnement du laser (verrouillage) (voir commande)

Au cours de chaque flash, de la chaleur est dégagée dans la tête laser. Cette chaleur doit être dissipée à cause des risques de surchauffe de l'appareil.

Une pompe immergée prélève de l'eau dans un réservoir d'eau, situé dans la partie inférieure de l'appareil et la transporte par pompage à travers la tête du laser en passant à côté de la lampe. L'eau récupère ainsi la chaleur produite par la lampe flash. L'eau réchauffée est conduite dans un échangeur thermique eau / air. Deux ventilateurs assurent la ventilation de la plaque-ailette. L'eau transfère sa chaleur à l'air s'évacuant vers le haut.

Entre les tubes parallèles de la plaque-ailette sont situés :

 L'interrupteur pour la température de l'eau de refroidissement. Il coupe le générateur d'impulsion de la lampe quand la température de l'eau de refroidissement est trop élevée

(le panneau d'affichage indique : « temp Ilck »)

- □ Interrupteur de débit
- A partir de l'unité de commande, l'interrupteur de niveau coupe le générateur d'impulsion de la lampe si un ou plusieurs dysfonctionnements se produisent.

(le panneau d'affichage indique : « temp Ilck » / « level Ilck)

En cas d'un ou de plusieurs dysfonctionnements, la commande met le chargeur hors tension.

#### **Voir également page 15**

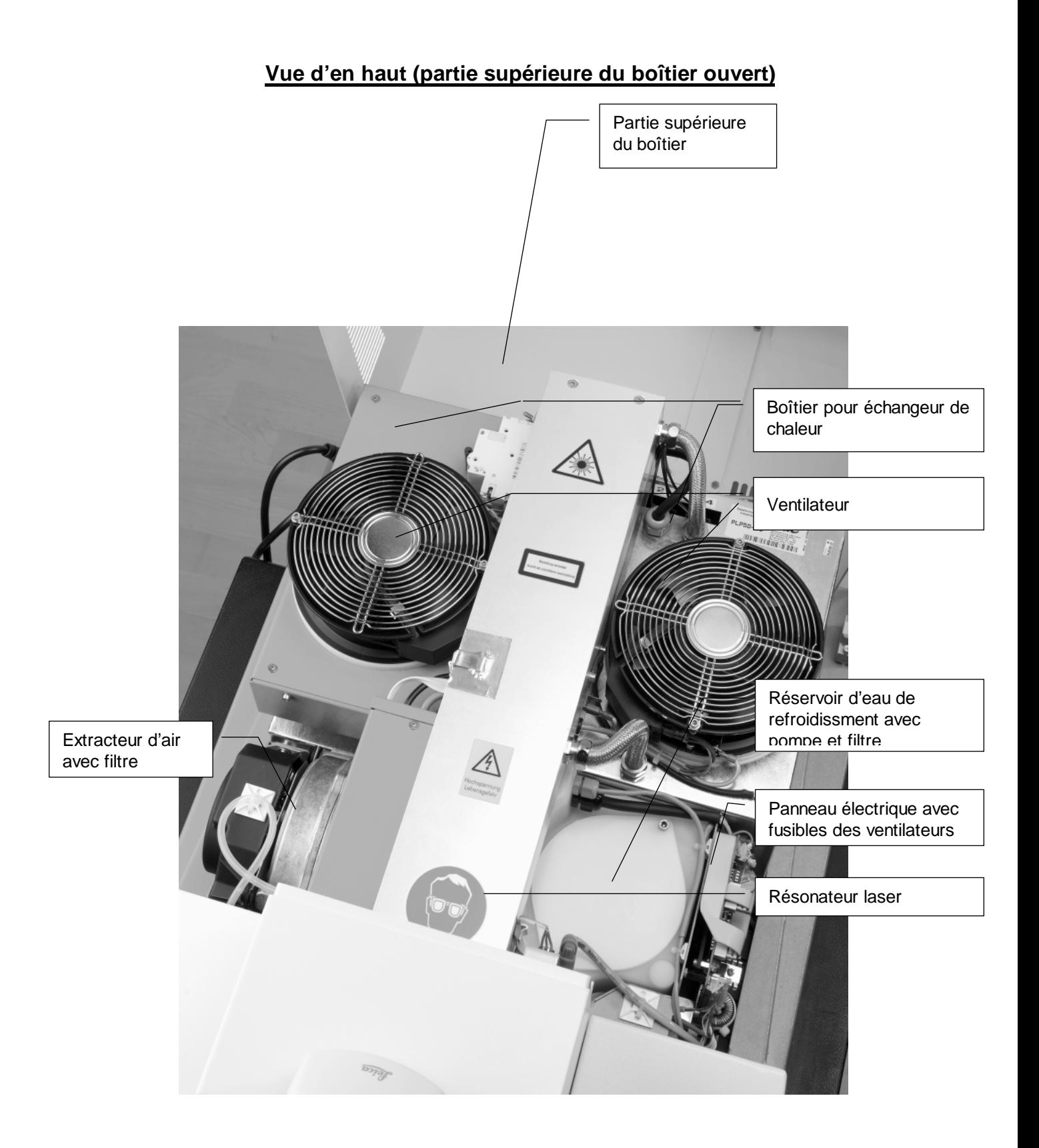

#### **Source de rayon laser, optique de focalisation et d'observation**

Les composants mentionnés ci-dessous sont montés dans un boîtier métallique compact et à mécanique stable

- □ La source de rayon laser avec les miroirs et la tête laser
- □ L'obturateur de sécurité du faisceau laser pour protéger les yeux contre des rayonnements laser involontaires
- $\Box$  le téléscope manuel pour régler le diamètre de la tâche laser

Le boîtier protège les composants optiques contre les poussières de soudage, il empêche en grande partie des dérangements électromagnétiques vers l'extérieur et une sortie involontaire de rayonnement laser ou de rayonnement laser diffusé.

Une unité mécanique est bridée sur le boîtier métallique. Cette unité contient les composants suivants :

- □ Un miroir de déviation pour dévier le rayon laser de 90° vers le bas.
- L'objectif laser et l'objectif d'observation destinés à concentrer le rayon laser sur la pièce d'ouvrage et à observer cette dernière à travers le stéréomicroscope. L'objectif d'observation est pourvu d'un verre de protection contre les poussières de soudage et les projections métalliques.
- La fenêtre d'observation avec verre de protection destinée à protéger l'environnement contre des rayonnements laser diffusés.
- Un stéréomicroscope permettant d'observer le soudage à travers l'objectif laser et le miroir de déviation.
- Un dispositif antiéblouissant pour les yeux. Il bloque le trajet du faisceau vers le stéréomicroscope durant l'impulsion laser.

**Voir également page 17**

## **Cours du rayon laser (coupe)**

Laserstrahlquelle, Fokussierungs- und Beobachtungseinheit

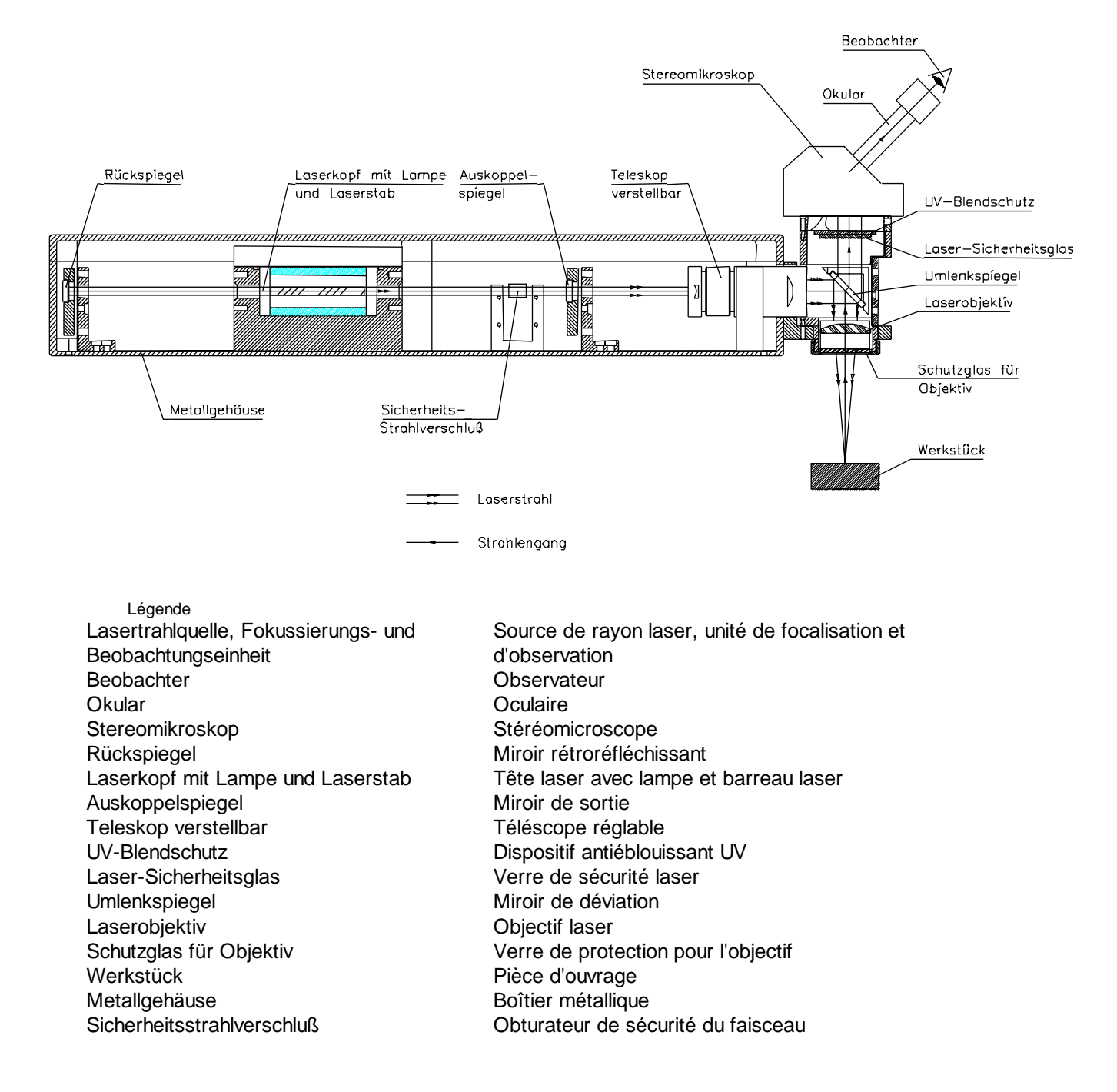

#### **Chambre de soudage**

Pour protéger les yeux contre des dommages, tout le trajet du faisceau laser est blindé vers l'extérieur.

La pièce d'ouvrage est enfermée dans une chambre de soudage. Ceci permet de réduire le rayonnement laser diffusé durant le soudage à un degré ne présentant aucun risque de santé pour les yeux. Toutes les ouvertures pour observer et positionner la pièce d'ouvrage bloquent le rayonnement laser par des verres de protections autorisés, ou bien elles sont contrôlées par des détecteurs.

#### **La chambre est pourvue d'un**

 clapet d'introduction des mains, à gauche et à droite, au travers desquels les pièces d'ouvrage sont introduites dans la chambre. Des interrupteurs de sécurité se trouvent sur les clapets d'introduction des mains. Ceux-ci permettent le déclenchement des impulsions laser uniquement si les deux clapets sont fermés. De plus, des détecteurs sont montés, lesquels permettent le déclenchement d'impulsions laser uniquement lorsque les deux bras de l'opérateurs sont dans les ouvertures pour le passage des mains.

#### **Le mur de l'exploitant est pourvu d'une**

 $\square$  grande fenêtre de protection laser permettant de positionner directement les pièces d'ouvrage au préalable

#### **Les éléments de commande mentionnés ci-dessous sont montés au bas de la face arrière**

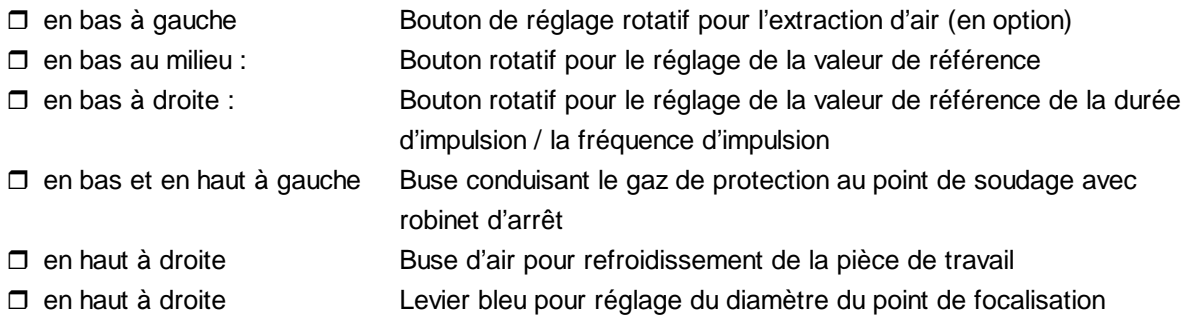

#### **A gauche et à droite de l'objectif laser se trouvent**

 un spot à halogène de chaque côté pour éclairer les pièces d'ouvrage au niveau de la tâche de soudage

#### **Sur l'orifice de sortie laser**

 $\Box$  les deux buses de gaz protecteur sont équipés d'un robinet de fermeture

## **Figure : chambre de soudage**

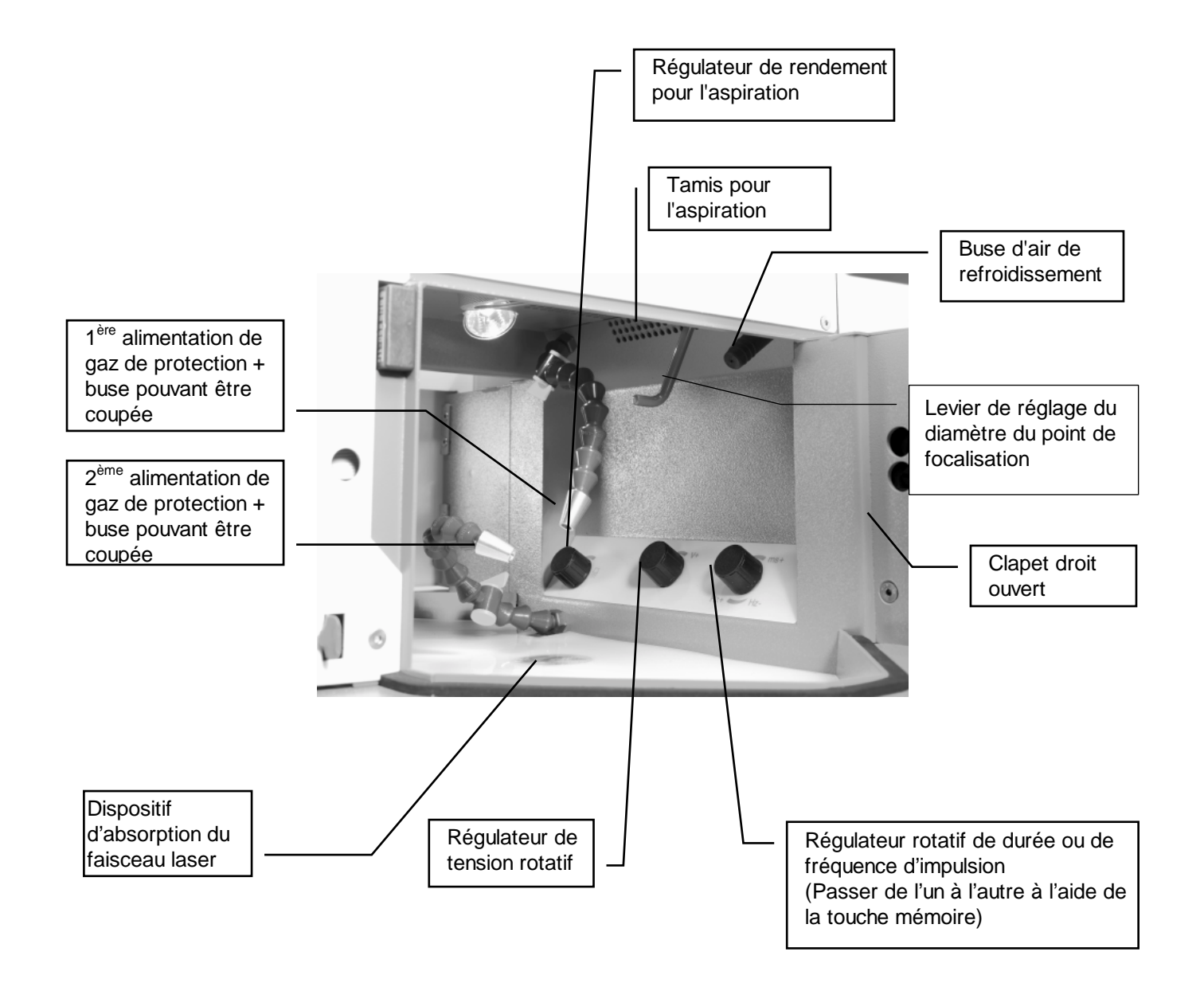

#### **Interrupteur principal et commutateur à clé**

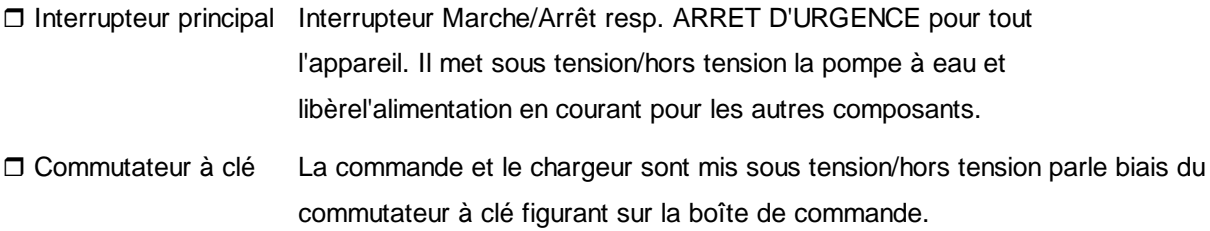

#### **L'unité de commande à hauteur des yeux de l'utilisateur**

L'unité de commande dispose des voyants lumineux et éléments de commande suivants (page 24) :

DEL Affichage matrice à points

L'affichage indique les valeurs de consigne pour la tension, le diamètre de foyer, la durée d'impulsion et la fréquence. Il affiche un texte explicatif pour une cause possible de l'erreur. En même temps, la DEL figurant dans la touche Clear (Effacer) est allumée. Le chargeur est ensuite mis hors tension.

#### **DEL STAND BY**

Lumière verte, lorsque la commande fut activée par le biais du commutateur à clé

 $\Box$  DEL  $*$ 

Lumière rouge, lorsque le laser ne peut pas pulser. Ceci est le cas, lorsque le chargeur n'a pas encore fini de charger ou s'il n'est pas prêt, ou encore lorsque le chargeur fut mis hors tension à cause d'un dysfonctionnement (voir verrouillage)

Lumière verte, lorsque l'impulsion laser peut être déclenchée au moyen de l'interrupteur à pédale

Touche *Shutter Zu (Obturateur fermé)*

La touche ferme l'obturateur de sécurité du faisceau laser, et la touche DEL s'allume en rouge

Touche *Shutter Auf (Obturateur ouvert)*

Cette touche prépare l'ouverture de l'obturateur du rayon : la DEL **clignote** en vert. Si les deux mains se trouvent dans les ouvertures pour le passage des mains, l'obturateur du rayon s'ouvre, le laser peut pulser. Dans ce cas, la DEL s'allume constamment en vert. **Voir également page 25.**

Les paramètres tension, focalisation, durée et fréquence d'impulsion (V,∅,ms,Hz) peuvent être réglés à l'aide du régulateur rotatif dans la chambre de travail.

Si les paramètres choisis dépassent la capacité de charge du chargeur, le laser fonctionnera à sa puissance maximale. La fréquence d'impulsion ainsi réduite est affichée.

 $\Box$  Touche mémoire  $[=>\bullet]$  :

Cette touche permet de basculer du réglage d'impulsion en continu (« ms ») au réglage de la fréquence [« Hz »] : Appuyer brièvement à deux reprises ; une flèche apparaît devant l'affichage de la fréquence [« Hz »] et à l'aide du régulateur rotatif dans la chambre de travail il est possible de régler la fréquence. Pour retourner au réglage de la durée, il suffit d'appuyer à nouveau sur la touche mémoire.

 $\Box$  Touche mémoire  $[==]$  et touches mémoire de numéros  $[$  « 1 »],  $[$  « 2 »],  $[$  « 3 »],  $[$  « 4 »] Ces touches permettent d'appeler les paramètres mémorisés et de mémoriser les paramètres sur l'afficheur : Tension (U), durée d'impulsion (ms) et fréquence d'impulsion (Hz). En tout, 16 paramètres peuvent ainsi être mémorisés sous les désignations « 1A », « 1B », « 1C », « 1D », …« 4C », « 4D ».

#### Appeler des paramètres mémorisés :

Exemple : Appeler le paramètre nommé « 3C » : Appuyer autant de fois sur la touche « 3 » jusqu'à ce que sur l'afficheur aparaisse « C » . Tous les paramètres mémorisés sous « 3 » s'affichent les uns après les autres en commençant par le dernier paramètre utilisé (p.ex. « A »). Si l'afficheur indique « C » et la LED de la touche « 3 » s'allume, vous avez appelé le paramètre « 3C »

#### Mémoriser un paramètre :

Exemple : Mémoriser le paramètre choisi sous « 4B » :

- 1) Appuyer sur la touche mémoire. « P » clignote sur l'afficheur.
- 2) Appuyer de suite (ne pas attendre plus de 0,75 secondes) la touche « 4 ». Le répéter autant de fois jusqu'à ce que l'afficheur indique « B ».
- 3) Lâcher la touche « 4 ». « P » disparaît de l'afficheur.
- Le paramètre affiché a été mémorisé sous « 4B »
- La LED de la touche [« 4 »] s'allume.
- Le paramètre actuel est « 4B »
- La touche Interlock RESET La LED s'allume en orange en cas d'un dysfonctionnement, l'afficheur indique la source d'erreur possible et le chargeur est arrêté. Une fois le problème resolu, appuyer sur RESET pour remettre l'appareil en marche.
	- « Temp IIlck » : Température de l'eau de refroidissement trop élevée (sonde entre les tubes parallèles de l'échangeur de chaleur)
	- « Flow IIck » : Débit d'eau de refroidissement trop faible (sonde dans le réservoir d'eau)
	- « Level IIck » : Niveau d'eau de refroidissement trop faible (sonde dans le réservoir d'eau)
	- « Saf shut IIck » : Le dispositif de protection pour les yeux (safe shutter) est défectueux ou il s'agit d'un dysfonctionnement au niveau de l'alimentation, d'une baisse de tension (voir aussi pages 36)

#### **Voir aussi page 22**

## **Vue de l'unité de commande**

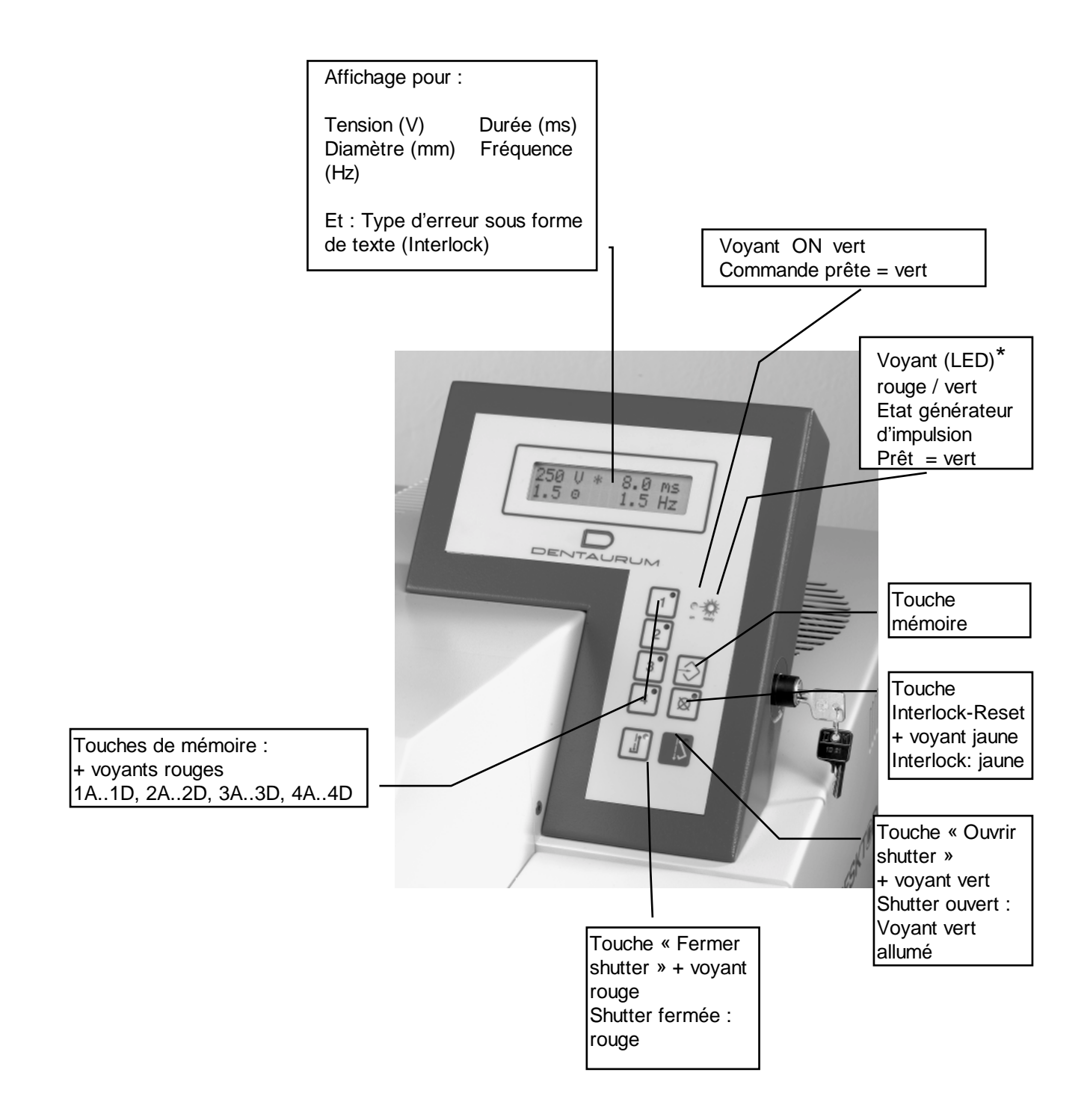

#### **Sélection des paramètres à l'aide de régulateurs rotatifs**

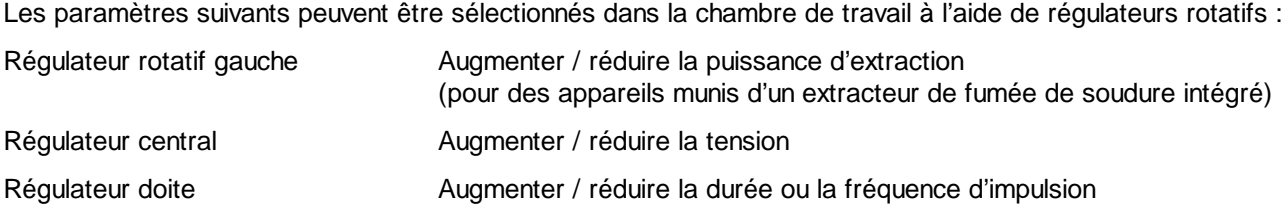

#### **Raccordement à un système d'extraction central**

L'appareil laser sans extracteur de fumée de soudure intégré peut être raccordé à un extracteur central du laboratoire via une prise du côté gauche de l'appareil permettant ainsi l'évacuation centrale de la fumée. L'orifice de la prise présente un diamètre de 34 mm.

## **Raccordement à un système d'extraction de fumée de soudure (en option)**

Afin d'évacuer la fumée nocive engendrée par les travaux de soudure de la chambre de soudage sans contaminer l'air que respire l'utilisateur, l'appareil laser dispose d'un extracteur de fumée avec élement filtrant (en option).

L'air aspiré contenant des substances nocives accède dans un filtre mixte intégré dans le système d'aspiration par le biais d'un tamis grossier figurant dans la chambre de soudage et d'un tuyau flexible. Le filtre mixte est constitué d'un premier filtre et d'un filtre à substances flottantes. Ce filtres à substances flottantes peut séparer des particules très fines (classe de filtrage EU 13 / K 2).

La turbine d'aspiration souffle l'air nettoyé à travers des orifices de sortie latéraux pour les conduire à l'extérieur dans la pièce.

L'aspiration est lancée après chaque impulsion laser et se met automatiquement hors tension environ 15 à 30 s après l'impulsion laser.

## **Installation**

 **Attention** : **L'appareil doit être monté et mis en service par un technicien spécialisé habilité ou par le service après-vente de Dentaurum. Avant de mettre l'appareil sous tension, vous devez avoir lu et compris les instructions de service ! Avant la première mise en service, il faut déclarer l'appareil à la caisse professionnelle d'assurances sociales et aux autorités compétentes en matière de protection du travail (telles que par exemple l'inspection du travail).**

#### **Conditions ambiantes nécessaires pour un fonctionnement fiable du laser**

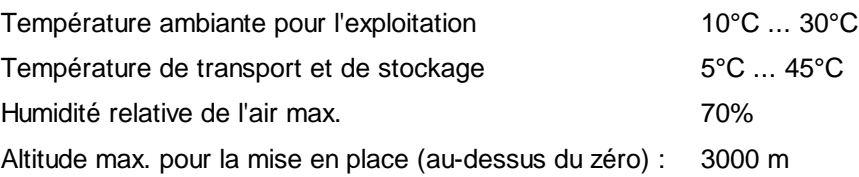

#### **Raccordement de l'appareil**

#### **Mise en place**

La table sur laquelle sera posé l'appareil doit être plane. Utiliser uniquement des supports antidérapants pour compenser des éventuelles irrégularités de surface.

#### **Endroit approprié :**

L'appareil doit, dans la mesure du possible, être mis en place à un endroit exempt de poussières et protégé contre l'ensoleillement direct.

L'appareil ne nécessite que très peu de place : encombrement : largeur 460 mm sur 800 mm profondeur plus la place nécessaire pour s'asseoir.

Veiller à garder une distance suffisante entre le dos de l'appareil et le mur afin de garantir l'évacuation de l'air de refroidissement et éviter la surchauffe de l'appareil.

#### **Connexion électrique:**

La connexion électrique est possible sur une prise de courant normale de 230 V/50 Hz :

190 - 240V / 50 - 60 Hz / 10A monophasé

#### **Raccordement de gaz protecteur :**

Prendre en considération les consignes suivantes :

- $\Box$  Utilisez de l'argon 4.6 comme gaz protecteur (pour le traitement de titan, nous recommandons d'utiliser de l'argon 5.0)
- $\Box$  Utilisez une bouteille de gaz avec un volume maximum de 200 litres.
- Conformément aux prescriptions, des bouteilles verticales doivent être fixées au mur au moyen de chaînes.
- La vanne de régulation d'écoulement pour l'argon doit être ajustée à un débit de 8 l/min.
- Le flexible pour appareils à gaz doit avoir un diamètre de 6 mm.
- Le flexible pour appareils à gaz est branché directement à côté du branchement de câble secteur sur le boîtier du laser.
- Ne pas oublier : après avoir fini les travaux, refermez toujours la vanne sur la bouteille de gaz.

# **Attention : Pour le stockage des bouteilles de gaz et au cours de leur service, veillez toujours à les fixer conformément aux prescriptions.**

#### **Raccordement des buses d'air de refroidissement intégrées :**

Raccordez le flexible textile transparent à l'air comprimé nettoyé à côté du branchement de câble secteur et du raccordement du gaz protecteur. Pression pneumatique max. : 3 bar.

#### **Remplir d'eau de refroidissement le réservoir de stockage de l'échangeur de chaleur**

Le remplissage du réservoir de stockage est décrit dans le chapitre Consignes de maintenance (page 38). Lors de la première mise en route, notre service après-vente vous expliquera comment remplir le réservoir de stockage.

## **Manipulation**

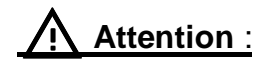

 **Attention** : **Avant de mettre l'appareil sous tension, vous devez avoir lu et compris les instructions de service !**

#### **Mise sous tension**

- Ouvrez la bouteille de gaz argon.
- □ Mettez l'interrupteur principal sur la position "l" en le tournant vers la droite. Après avoir remplacé des lampes ou l'eau de refroidissement, attendez environ 5 min. jusqu'à ce qu'il n'y ait plus aucune bulle d'air dans le circuit d'air de refroidissement.
- $\Box$  Tournez le commutateur à clé vers la droite, afin de mettre la commande en marche.
- Après la mise en marche, le microprocesseur intégré effectue un autodiagnostic afin de contrôler les fonctions fondamentales de l'appareil. Le test est achevé après environ 1 minute.
- Après l'autodiagnostic, la DEL *stand by* s'allume en vert.
- Appuyez sur la touche *Shutter-Auf (Obturateur ouvert)*, l'appareil est alors prêt à fonctionner.

#### **Réglage du stéréomicroscope**

Ajustez l'écart des yeux :

Si l'écart des yeux est ajusté correctement, alors vous ne voyez qu'une seule image ronde en regardant avec les deux yeux. Regardez à travers les oculaires et rassemblez ou écartez les tubes en vous servant des deux mains.

 $\Box$  Ajustez la pupille de sortie :

l'écart entre l'œil et l'oculaire est d'environ 22mm. Vous avez trouvé le bon écart, lorsque vous voyez tout le champ d'image sans projection d'ombre. Approchez lentement les yeux des oculaires

Ajustez les bonnettes sur le microscope :

si vous ne portez pas de lunettes et que vous souhaitez un étroit contact avec les oculaires : maintenez l'anneau dioptrique et tournez la bonnette en sens antihoraire, jusqu'à ce qu'elle soit détachée. Tirez la bonnette vers le haut. Maintenez l'anneau dioptrique et serrez la bonnette en la tournant en sens horaire. Si vous portez des lunettes, poussez la bonnette dans la position la plus basse

Ajustez les oculaires à l'acuité visuelle individuelle :

Placez les dioptries des deux oculaires sur la position"0". Dans l'oculaire de droite, réglez avec précision le réticule au moyen de l'anneau dioptrique de droite Placez un objet plat (p. ex. un bout de tôle) sous l'objectif. Il doit être net et visible avec l'œil droit. Régler ensuite l'oculaire gauche sans déplacer le bout de tôle.

 **Chaque opérateur du laser ne doit effectuer qu'une seule fois ce réglage. Il est recommandé qu'il se note ses valeurs (nombre de traits en direction + / - pour les deux oculaires). Avant qu'il ne travaille la prochaine fois avec le laser, il doit à nouveau ajuster ces valeurs. Ceci est le seul moyen de garantir que tous les opérateurs du laser puissent travailler dans les mêmes conditions de rayonnement avec les mêmes paramétrages du foyer.**

#### **Soudage**

- Ouvrez les clapets d'introduction des mains, afin de pouvoir introduire la pièce d'ouvrage dans la chambre de soudage
- $\Box$  Fermer les clapets d'introduction des mains
- Afin de permettre la libération d'une impulsion laser, il faut introduire les deux avant-bras dans les ouvertures des clapets d'introduction des mains
- Afin de pouvoir travailler sans fatiguer, asseyez-vous confortablement et reposez vos avant-bras en position décontractée sur les bords des ouvertures
- Positionnez la buse pour l'amenée de gaz protecteur de façon à ce que la pièce d'ouvrage, resp. le point à souder à l'argon soit recouvert
- A l'aide des deux régulateurs rotatifs, effectuer le paramétrage de l'appareil (voir aussi 21)
- Rassemblez les pièces à souder et les positionnez en regardant à travers le stéréomicroscope :
	- si vous voyez nettement la pièce d'ouvrage, ceci signifie que l'écart vertical par rapport à l'objectif laser et l'objectif d'observation est correct
	- si le réticule est positionné sur le point de soudage, ceci signifie que la position horizontale de la pièce d'ouvrage est correcte (la tâche de soudage laser concorde avec le réticule)
- Prenez garde à ce que vos mains n'apparaissent pas directement sous le réticule dans le stéréomicrsocope

### **Attention : Le rayon laser peut entraîner des brûlures locales !**

- □ Ne déplacez pas les pièces à souder positionnées
- En effleurant l'interrupteur à pédale, l'arrivée de gaz protecteur est déclenchée en premier (position 1)
- Pour déclencher l'impulsion laser, enfoncer l'interrupteur à pédale jusqu'à la position 2. Une impulsion laser est alors déclenchée. Durant l'impulsion, le champs visuel dans le stéréomicroscope est rendu plus sombre pour un court moment, afin d'éviter que les yeux ne soient éblouis par le flambeau de plasme engendré par le soudage
- Si vous devez souder d'autres points, laissez l'interrupteur à pédale en position 2. De cette façon, vous pouvez constituer un seul cordon de soudage à partir de plusieurs points de soudage.
- Si vous ne devez plus souder aucun point, relâchez l'interrupteur à pédale
- L'arrivée de gaz protecteur reste allumée aussi longtemps que vous restez en position 1 avec l'interrupteur à pédale
- Si vous devez corriger le soudage, ou bien encore polir le cordon de soudage, modifiez les paramètres du laser au moyen des manettes de jeu ou des touches de commande
- Si une pièce d'ouvrage est devenue trop chaude, vous pouvez la refroidir en poussant la buse d'air noir d'air comprimé vers le haut ou vers le bat
- $\square$  Lorsque vous avez tout soudé, ouvrez les clapets d'introduction des mains pour sortir la pièce d'ouvrage

# **Attention : L'utilisation de dispositifs de conduite ou de réglage ou la mise en œuvre de procédures autres que celles décrites dans la présente brochure peut entraîner une exposition dangereuse au rayonnement !**

#### **Comportement en cas de brûlures par le rayon laser :**

Si une impulsion laser ou un reflet de rayonnement diffusé touche par inadvertance un doigt ou la peau, il peut s'en suivre une légère brûlure locale de la peau. Cette brûlure est comparable à une brûlure avec un fer à souder chaud. Dû à sa longueur d'onde, le rayonnement laser à infrarouge invisible engendre seulement des dommages thermiques locaux, c'est-à-dire qu'il se comporte comme un "rayonnement thermique normal". Une petite brûlure sur la peau occasionnée par une impulsion laser est certes relativement anodine, cependant il faut absolument éviter toute infection de la plaie. Le cas échéant, désinfecter la plaie en utilisant un produit de désinfection approprié. Selon la gravité de la brûlure, il faut éventuellement consulter un médecin.

## **Mise hors tension**

- □ Pour mettre la commande hors tension, tournez le commutateur à clé vers la gauche.
- $\Box$  Placez ensuite le commutateur à clé sur la position "0" en le tournant vers la gauche. Le bloc d'alimentation et les autres composants d'appareil sont alors mis hors tension.
- Fermez la vanne sur la bouteille de gaz !

## **Consignes de maintenance**

# **Attention : Ne travaillez jamais seul pour effectuer des travaux de réglage et de maintenance ! Seules des personnes ayant été formées sur l'appareil ont le droit d'effectuer des travaux de maintenance sur le laser mis hors tension ! Ligne directe : 0049-7321-803-211**

S'il est nécessaire d'effectuer des travaux de maintenance/de réglage avec le laser étant sous tension et nécessitant la mise hors tension des dispositifs de sécurité du laser, alors **seule la classe de protection laser 4** entre en vigueur pour l'appareil : toutes les personnes présentes dans la même pièce doivent porter les **lunettes de protection** admises pour la longueur d'onde du laser. Il est recommandé de limiter la zone laser au moyen de paravents ou de rideaux de protection laser. Ainsi, seules les personnes se trouvant dans la zone laser doivent porter des lunettes de protection laser.

 **Attention : Lors de tous les travaux de maintenance effectués sur le laser, il faut respecter les prescriptions en matière de prévention des accidents, et en particulier**

- **BGV B2 (VBG 93) rayonnement laser**
- **BGV A2 (VBG 4) règles de sécurité pour des travaux effectués sur des pièces sous tension**

 **Attention** : **Avant d'ouvrir l'appareil, retirez toujours la fiche secteur !**

**Des travaux d'entretien réguliers garantissent le bon fonctionnement de l'appareil. Nous conseillons de respecter notamment les points suivants :**

#### **Avant de commencer à travailler, contrôlez tous les jours les sous-groupes suivants du laser :**

- □ La fenêtre d'inspection est-elle rayée ou encrassée ?
- □ La buse d'arrivée d'argon, est-elle bien positionnée ?
- La vue à travers le stéréomicroscope est-elle libre ou bien le verre de protection de l'objectif est-il encrassé ?
- Les barrières optiques figurant sur les ouvertures pour les bras fonctionnent-elles correctement et entendez-vous l'obturateur du faisceau laser "commuter" ?
- Les voyants lumineux pour l'obturateur du faisceau laser scintillent-ils lorsqu'ils passent du *rouge* au *vert* ?
- □ L'interrupteur à pédale fonctionne-t-il correctement ?
- L'élément filtrant de l'extracteur doit toujours rester propre.

#### **Aide-mémoire 2**

#### **Effectuez une fois par mois les contrôles suivants :**

- Les manchettes des ouvertures pour le passage des mains sont-elles endommagées ou ont-elles des fuites à certains endroits ? Les brides de fixation sont-elles bien serrées ?
- Ya-t-il suffisamment d'eau déionisée dans le réservoir ?
- Les interrupteurs de sécurité déclenchent-ils après l'ouverture des clapets latéraux ? Les interrupteurs de sécurité sont-ils montés de façon fixe ? Le mécanisme de fermeture des clapets latéraux est-il en bon état ? L'obturateur du faisceau laser ferme-t-il lorsque les clapets latéraux s'ouvrent ?
- Le commutateur à clé commute-t-il parfaitement et est-il bien fixé mécaniquement ?
- L'interrupteur principal commute-t-il parfaitement et est-il bien fixé mécaniquement ?

**Un contrat d'entretien prendrait en charge une grande partie de ces tâches et vous garantirait une bonne longévité de votre appareil.**

#### **Test du réglage du laser et du trajet du faisceau**

Une fois par semaine ou quand les résultats de soudage sont insuffisants, il convient de contrôler l'ajustage du laser. A l'aide d'un verre de protection pour l'objectif propre uniquement !

- □ Posez le papier photographique laser sur le fond de la chambre de soudage
- Ajustez le diamètre du foyer sur 2,0 mm, la tension de soudage sur 290 V et la durée d'impulsion sur 2 ms.
- Contrôlez l'empreinte sur le papier photographique :

l'empreinte doit être ronde et n'avoir qu'un petit bord déroché. La couche photographique noire doit être reportée uniformément. Si le bord est effiloché

ou encore si de petits points noirs sont visibles, il faut remplacer le verre de protection pour l'objectif.

Si la tâche est ovale, ou encore incohérente et asymétrique, soit des objets gênent le rayon laser ou bien le laser doit être à nouveau réglé. Seul le personnel du service après-vente a le droit d'effectuer le réglage du laser !

#### **Ajustage du réticule dans le microscope**

A l'aide du miroir, on peut aisément faire coïncider le réticule avec le faisceau laser dans l'oculaire du microscope. Le mirroir ainsi que les vis de réglage sont fixés directement sous le microscope situé dans la chambre de travail (à côté de la plaque d'avertissement jaune). Le miroir de déviation est fixé sur cette plaque au moyen de ses vis de serrage.

- Placez une petite table élévatrice sur le sol de la chambre de travail et mettez un bloc de papier à carreaux ou un disque en titane sur cette table. Réglez la mise au point des carreaux au travers du microscope.
- Réglez l'appareil à une tension de 300 V et une durée d'impulsion de 1 ms. Réglez le diamètre de la focale à ∅ 0,7 mm et déclenchez ensuite le rayon laser. Déplacez le bloc de papier de manière à faire apparaître la tâche de la focale exactement dans l'une des croix des carreaux sur le papier.
- Le miroir de déviation peut être incliné directement à partir de la chambre de travail de façon que la tache focale coïncide avec le réticule du microscope (voir dessin) :

Lorsqu'on tourne la vis A (à l'aide d'une clé à six pans de 3 mm) vers la droite, le point de soudage se déplace après amorçage de l'impulsion vers la gauche.

Lorsqu'on tourne la vis B (à l'aide d'une clé à six pans de 3 mm) vers la droite, le point de soudage se déplace après amorçage de l'impulsion vers le haut.

**Voir également page 34**

## **Positionnement des vis de réglage du miroir de déviation**

Vue au travers du premier verre de protection (après avoir ôté le diaphragme)

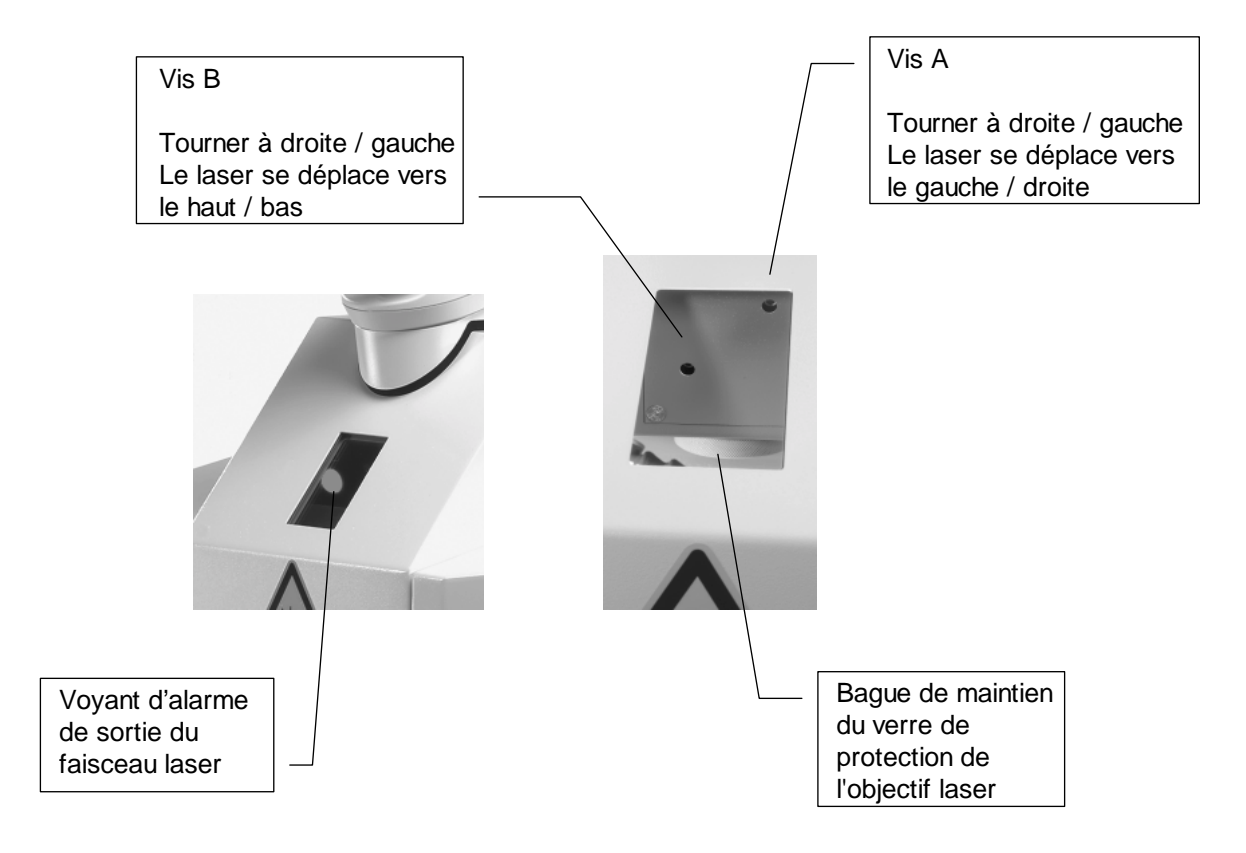

#### **Remplir le réservoir de stockage d'eau de refroidissement**

Il doit toujours y avoir suffisamment d'eau déionisée dans le réservoir de stockage de l'échangeur de chaleur (niveau d'eau optimal : env. 2 cm au-dessus du dispositif de mesure du niveau / flotteur).

Pour remplir le réservoir de stockage, procédez de la façon suivante :

- Mettez l'appareil hors tension. Retirez ensuite la fiche secteur
- Dévisser la vis à six pans de la partie supérieure du boîtier et ouvrir le boîtier vers l'arrière
- Dévisser le couvercle blanc du réservoir d'eau et l'enlever en utilisant par exemple un tournevis pour faire levier
- Remplissez le réservoir d'eau avec de l'eau pure déionisée jusqu'à env. 4 cm en-dessous du bord
- Branchez la fiche secteur et tournez le commutateur à clé sur la position *OFF (ARRET)*, tournez l'interrupteur principal sur la position *ON*
- Attendez environ 1 minute jusqu'à ce qu'il n'y ait plus d'air dans le circuit de refroidissement et que le filtre se soit abaissé. Il faut éventuellement remplir de l'eau distillée ou déionisée jusqu'à environ 2 cm au-dessus du filtre à particules
- $\Box$  Mettez l'appareil hors tension et retirez à nouveau la fiche secteur
- Refermer le réservoir et visser le couvercle
- Refermer la partie supérieure du boîtier et revisser

## **Remplacement du filtre à particules dans le réservoir de stockage de l'échangeur de chaleur**

**Le filtre doit être remplacé environ tous les 12 mois ou après 1000 heures de service. Il convient de remplacer l'eau déionisée par la même occasion (environ 3 l).**

- □ Mettez l'appareil hors tension. Retirez ensuite la fiche secteur
- Dévisser les deux vis à six pans sur les côtés de l'appareil et ouvrir la partie supérieure de l'appareil vers le haut Devisser le couvercle du réservoir blanc à eau et l'enlever en utilisant par exemple un tournevis pour faire levier
- Aspirer l'eau avec un tuyau et la laisser couler dans un récipient.
- Dévissez le flexible d'amenée conduisant au filtre à particules (réservoir cylindrique blanc)
- $\Box$  Retirez l'ancien filtre et mettez un nouveau filtre en place
- Remplissez le réservoir d'eau avec de l'eau pure déionisée
- Fixer le tuyau d'alimentation. Veiller à ce qu'il ne soit pas plié.
- Branchez la fiche secteur et tournez le commutateur à clé sur la position *OFF (ARRET)*, tournez l'interrupteur principal sur la position *ON*
- Attendez environ 1 minute jusqu'à ce qu'il n'y ait plus d'air dans le circuit de refroidissement et que le filtre se soit abaissé. Il faut éventuellement remplir de l'eau distillée ou déionisée jusqu'à environ 2 cm au-dessus du filtre à particules
- $\Box$  Mettez l'appareil hors tension et retirez à nouveau la fiche secteur
- Verrouillez le couvercle, tout en veillant à ne pas plier les tuyaux flexibles
- Connecter le câble de masse, refermer la partie supérieure de l'appareil et revisser

#### **Remplacement du filtre de l'extracteur de fumée de soudure (en option)**

Lorsque le message *AIR FILTER* apparaît sur l'écran, il faut remplacer le filtre figurant dans le système d'aspiration de la fumée de soudage. Dans ce cas, le filtre est à 80% recouvert de particules.

Il est cependant possible de repousser le moment pour le remplacement du filtre en augmentant la puissance d'aspiration au moyen du régulateur à induction figurant dans la chambre de travail (voir 'page 19).

- $\Box$  Mettez l'appareil hors tension avec l'interrupteur principal et retirez la fiche secteur
- Dévisser les deux vis à six pans sur les côtés de l'appareil. Enlever la partie supérieure de l'appareil vers le haut et retirer le câble de masse.
- Dévisser le couvercle au-dessus du filtre et retirer l'élément filtrant en charbon actif.
- Placer le nouvel élément filtrant, le joint en caoutchouc orienté vers le centre.
- Fixer le couvercle au-dessus du filtre.
- Fixer le câble de masse à nouveau au boîtier, remettre le boîtier et le visser.

# **Attention : Des restes de fumée de soudage figurent encore sur le filtre à particules ! Ne nettoyez jamais le filtre dans le but de le réutiliser, éliminez le de façon appropriée.**

#### **Remplacement du verre de protection de l'objectif**

Si le verre de protection de l'objectif est trop encrassé ou s'il est défectueux, il faut le remplacer contre un nouveau verre ;

- □ Mettez l'appareil sous tension avec l'interrupteur principal
- $\Box$  Faîtes pivoter les clapets d'introduction des mains sur le côté
- Maintenez d'une main la partie inférieure de l'objectif laser et tournez l'anneau moleté de blocage vers la gauche
- Ouvrez l'anneau de blocage et retirez le avec le verre de protection
- Eliminez l'ancien verre de protection et placez le nouveau verre dans l'anneau de blocage. Ce dernier est à nouveau vissé sur l'objectif avec le nouveau verre de protection

#### **Remplacement des lampes**

# **Attention : La lampe peut être sous tension mécanique. Lors du remplacement des lampes, portez toujours des lunettes de protection. Le remplacement ne doit être effectué que par le service après-vente ou par du personnel spécialisé autorisé !**

- $\Box$  Mettez l'appareil hors tension avec l'interrupteur principal et retirez la fiche secteur.
- Attendez au moins 3 minutes jusqu'à ce que toutes les pièces ne soient plus sous tension électrique.
- Enlever la partie supérieure du boîtier / la hotte de l'extracteur vers l'arrière en dévissant les 2 vis à six pans.
- Dévisser les 4 vis à six pans du boîtier métallique du laser sans les retirer. Enlever le connecteur de la nappe de câble et soulever légèrement le couvercle.
- Dévisser les 4 vis à six pans du couvercle blanc de la tête du laser. Le soulever jusqu'à ce que l'eau de refroidissement se soit entièrement écoulée.
- Retirez ensuite la moitié supérieure dorée du réflecteur.
- Desserrez complètement une vis à six pans creux sur chaque étrier de tension des raccordements de lampe et retirez les étriers de tension.
- Dévissez les câbles (le rouge et le noir) de la lampe à hauteur des pinces isolantes marrons.
- Retirez la plaque d'appui blanche et l'anneau torique des câbles de connexion.
- Retirer avec précaution la lampe défectueuse de la tête du laser en direction du faisceau laser. Si la lampe a explosée, retirer les restes de verre prudemment à l'aide d'une pince brucelles
- □ Introduisez la nouvelle lampe avec précaution.
- Rassemblez les pièces dans l'ordre inverse, sans oublier les anneaux toriques !
- Assurez-vous que les étriers de tension sont bien fixés et que les vis à six pans creux soient serrées à fond. Les vis du couvercle blanc de la tête laser doivent être serrées uniformément. Les vis du réservoir métallique du laser doivent être **uniquement légèrement serrées** !
- Branchez la fiche secteur et mettez en marche **uniquement** avec l'interrupteur principal.
- Laissez la pompe à eau sous tension pendant environ 3 minutes et attendez qu'il n'y ait plus d'air dans le circuit d'air de refroidissement.
- Mettez l'appareil hors tension et retirez la fiche secteur.
- □ Après la mise hors tension, attendez au moins 3 minutes.
- Desserrez complètement les deux vis à tête fendue du boîtier métallique du laser et retirez encore une fois le couvercle.
- Contrôlez si la tête laser et le circuit d'eau sont étanches.
- $\Box$  Remettre le boîtier et serrer les vis.
- Fixer la partie supérieure et connecter le câble de masse.
- Branchez la fiche secteur, laissez l'appareil encore deux minutes en service, jusqu'à ce que le circuit d'eau soit entièrement aéré.
- Après avoir actionné le commutateur à clé, l'appareil est à nouveau prêt à fonctionner.

## **Erreurs possibles, leurs causes et leurs éliminations**

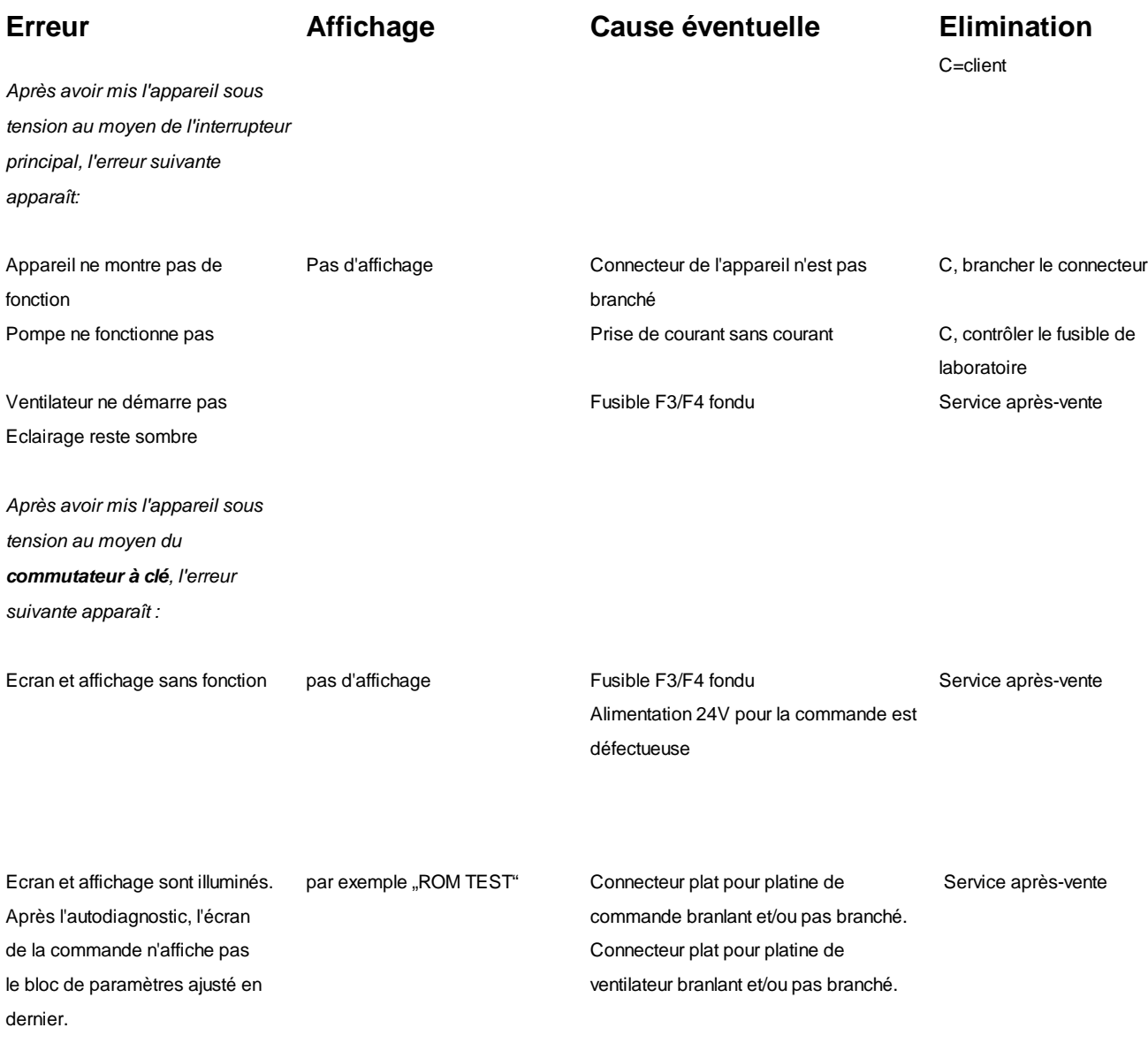

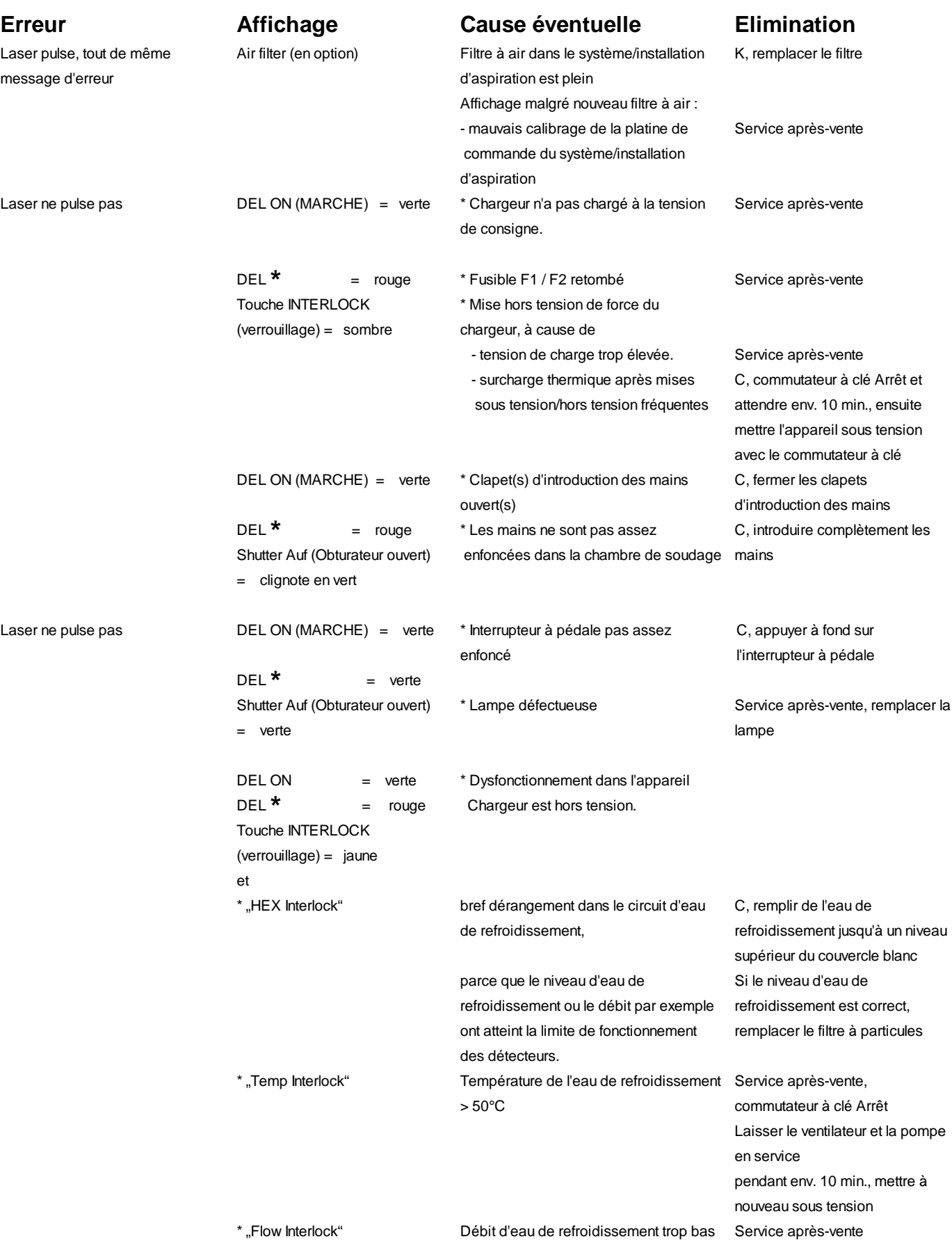

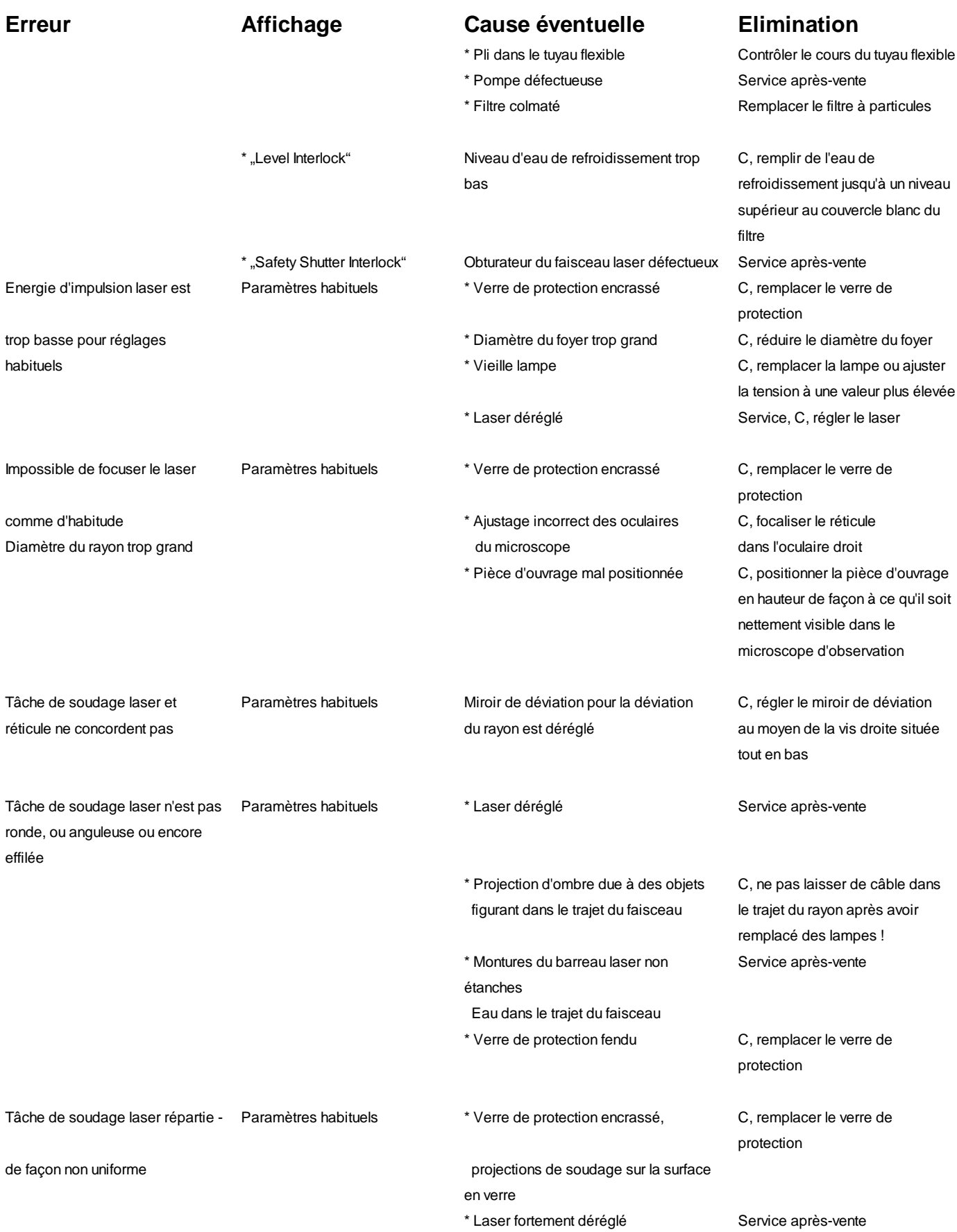

ne pas effectuer de soudage

profond unilatéral !

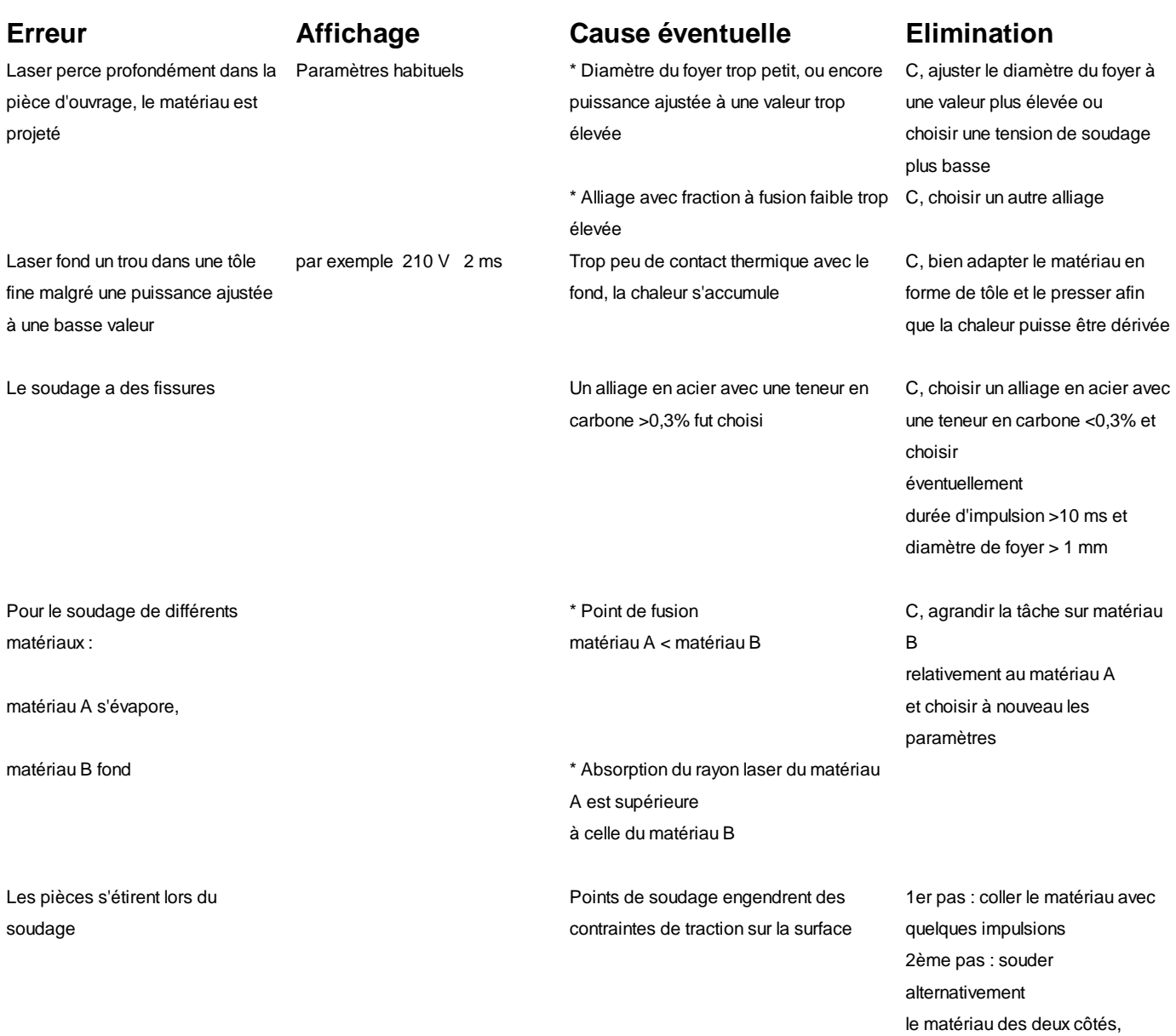

# **Liste des pièces de rechange**

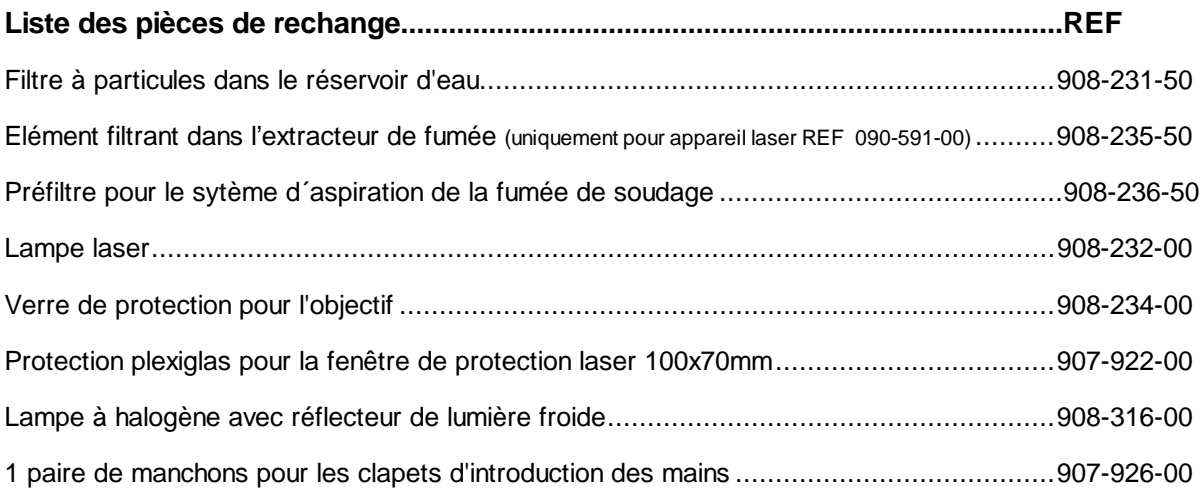

## **Accessoires pour le réglage**

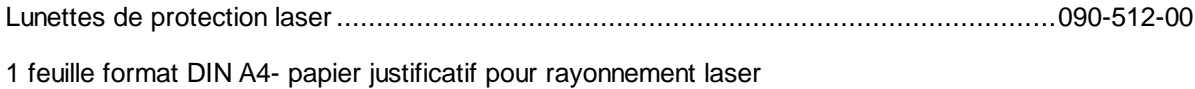

## **Caractéristiques techniques**

#### **Dimensions mécaniques :**

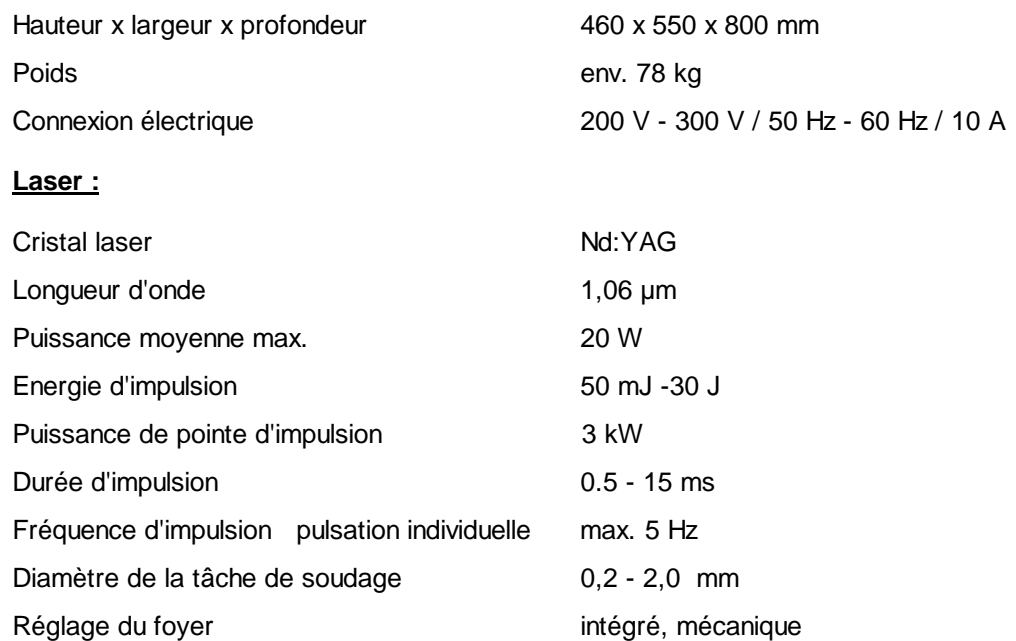

#### **Optique d'observation :**

Microscope stéreoscopique, avec oculaires pour personnes portant des lunettes, diamètre du champ visuel 16 mm.

#### **Mémoire de programmes :**

16 emplacements de mémoire

#### **Extraction :**

En option / avec filtre à rétention de microparticules cl. EU13 / K2

#### **Buse d'air de refroidissement**

intégrée

#### **Buse de gaz protecteur**

double / réglable et à verrouillage individuel

#### **Refroidissement :**

intégré / échangeur de chaleur eau-air

## **DECLARATION DE CONFORMITE CE**

dans le sens de directives CE en matière des moyens de travail 89/655 CEE

Par la présente, nous déclarons **Dentaurum**

#### **J.P.Winkelstroeter KG**

**Turnstraße 31**

#### **D-75228 Ispringen**

que, de par sa conception et son type de construction ainsi que sa version mise en vente, le moyen de travail décrit ci-dessous correspond aux dispositions fondamentales en matière de sécurité et de santé stipulées dans la directive CE.

Cette déclaration perd toute validité si le moyen de travail est modifié sans notre accord.

Désignation : Soudeuse artisanale au laser pour l'application dans des secteurs résidentiels et industriels

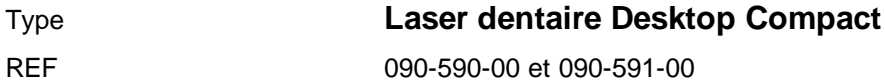

à partir du n° de série de 124-001.01.00

#### Directives CE applicables

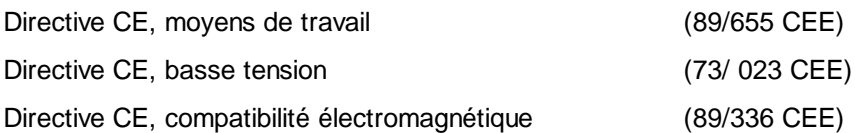

#### Normes harmonisées appliquées

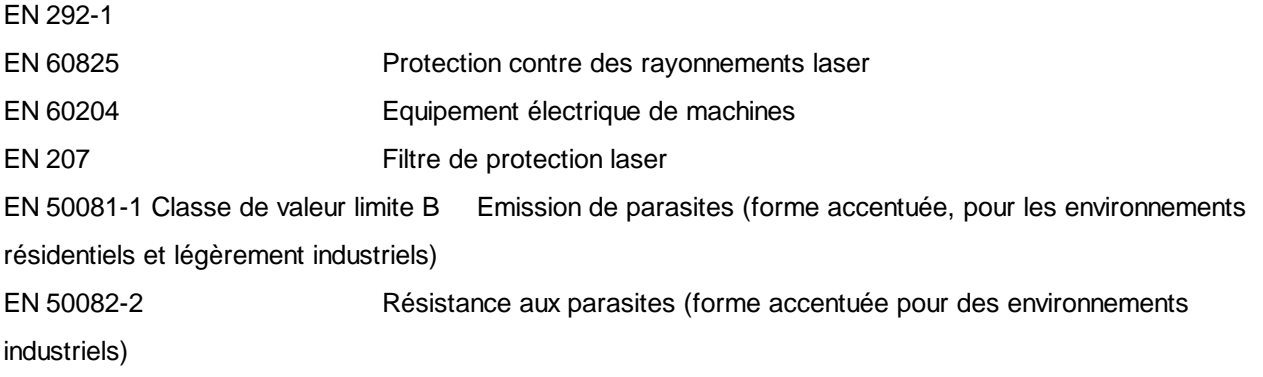

#### Prescriptions nationales appliquées :

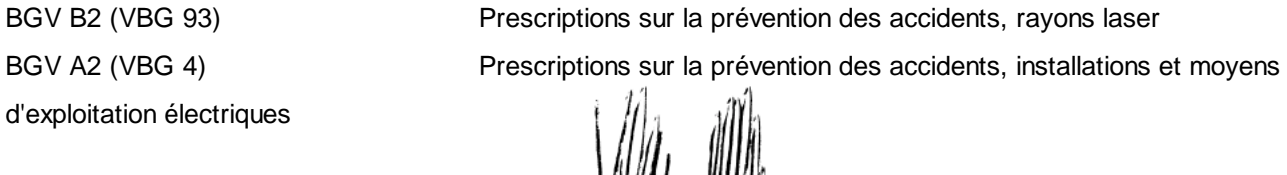

Date / Signature du fabricant : Renseignements sur le signataire: i.V.Dipl.Ing.(FH)K.Merkle

# **Acceptation des conditions d'utilisation et des consignes de sécurité**

Les personnes ci-après confirment avoir lu le présent mode d'emploi et avoir reçu des instructions relatives à une utilisation conforme aux préscriptions et s'engagent par leur signature à respecter les consignes de sécurité :

Soudeuse Laser Dentaurum Desktop compact, Numéro de série :

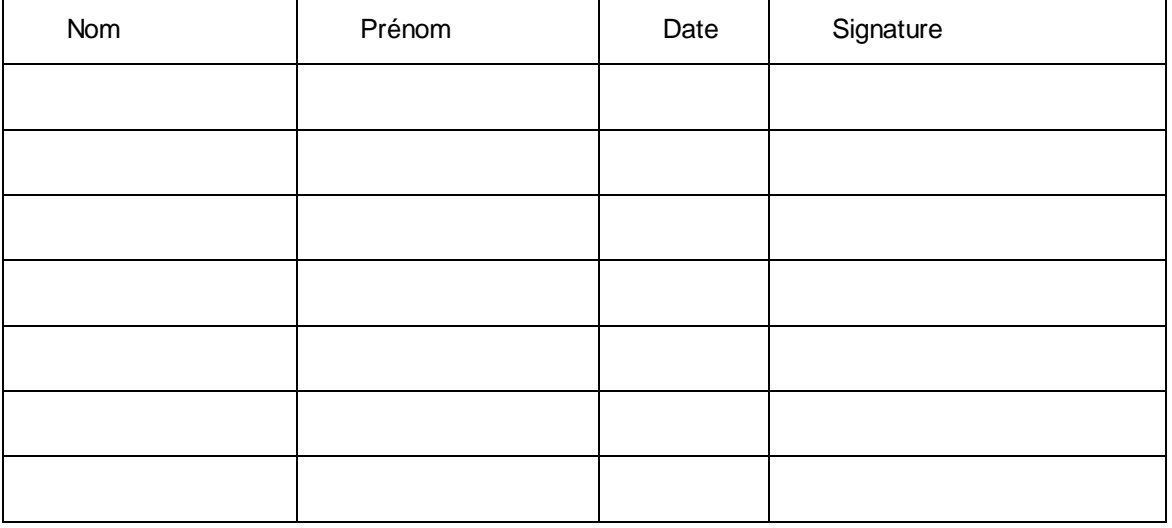

# **Annexe prescriptions pour la prévention des accidents, rayonnement laser BGV B2 (VBG 93)**